# **Building a Reproducible Data Analysis Pipeline**

#### **MATTHEW DOUGLAS, COMPUTATIONAL BIOLOGIST**

Canada's Michael Smith Genome Sciences Centre at BC Cancer mdouglas@bcgsc.ca

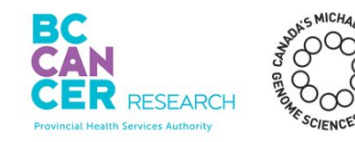

WestGrid Summer School - June 18, 2020

## **Outline**

#### **Background**

**Key Concepts (theory and code examples)**

- Sharing code online
- Writing good documentation
- Code dependencies (Python)
- Reproducing runtime environments (Docker)

**Conclusion**

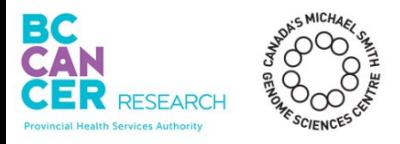

**Computational Biologist**

**(Genome Sciences Centre)**

- Developing pipelines for tumour characterization
- Work mostly Python, R, CWL, Docker

**Background in Bio**

- B.Sc. Microbiology (University of Victoria)
- M.Sc. Bioinformatics (Simon Fraser University)

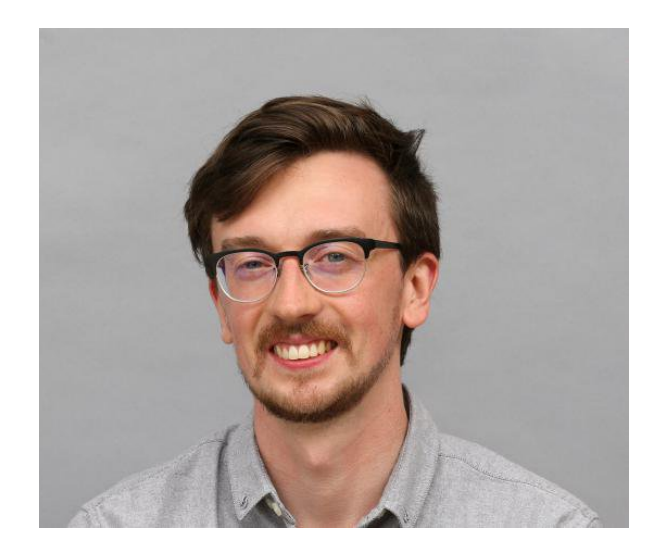

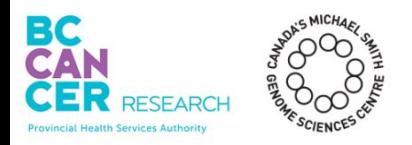

# A Data Analysis Pipeline

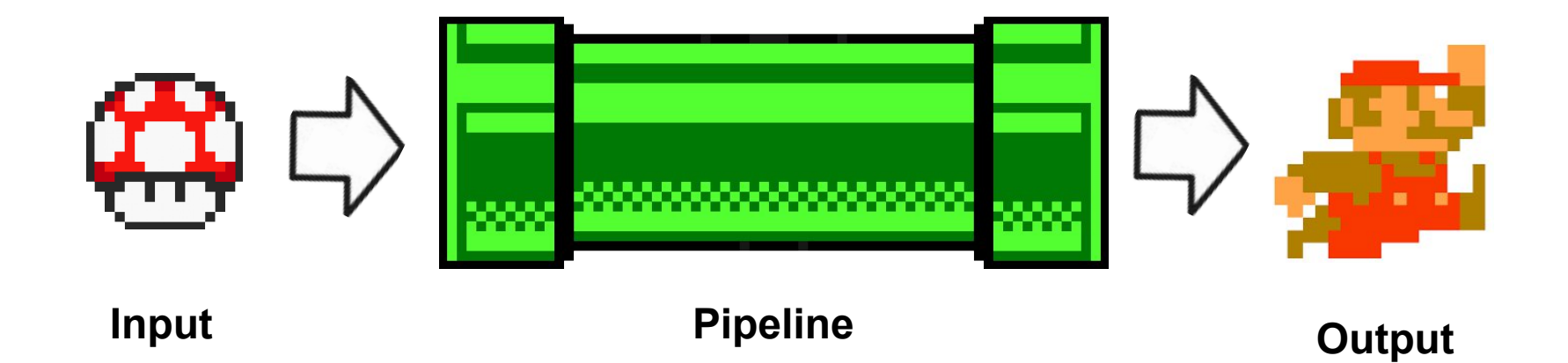

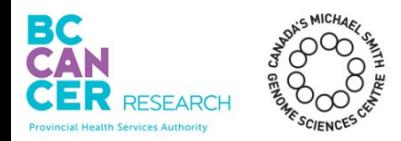

# A Data Analysis Pipeline

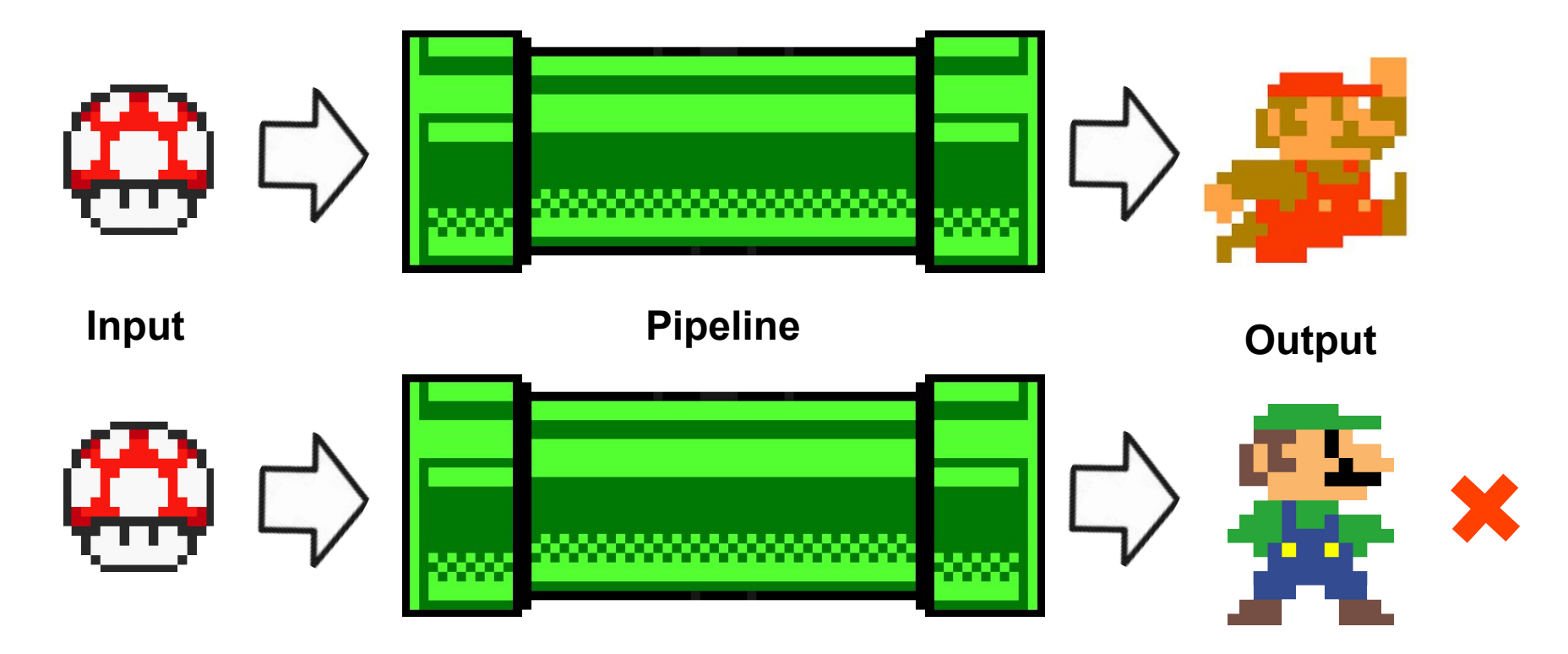

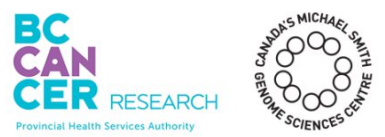

#### *Reproducibility*

obtaining consistent results using the same input data; computational steps/methods/code; and conditions of analysis.

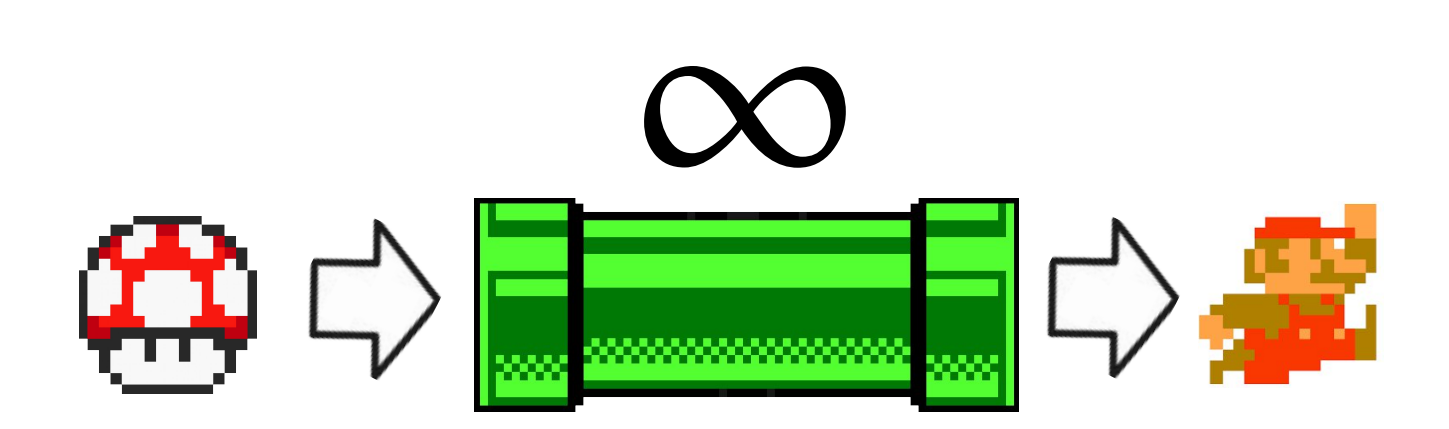

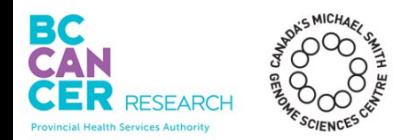

# Reproducibility *vs.* Replicability

#### *Replicability (Repeatability)*

obtaining consistent results using different input data; computational steps/methods/code; or conditions of analysis.

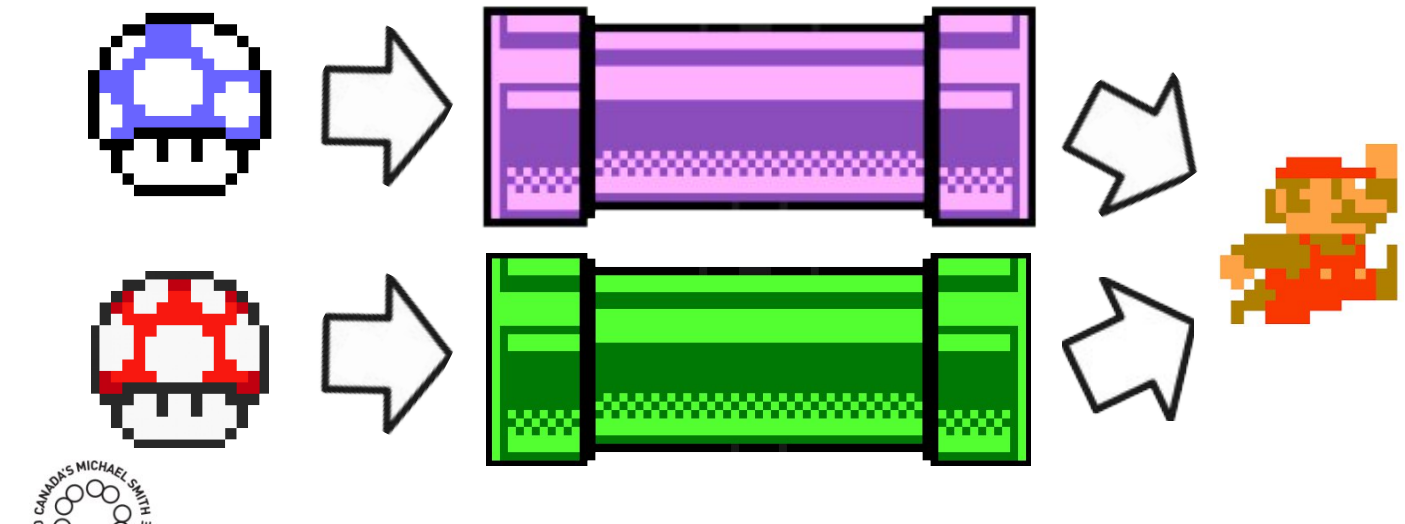

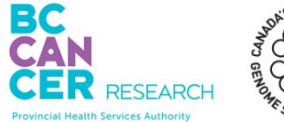

# Example Pipeline

**Provincial Health Services Authority** 

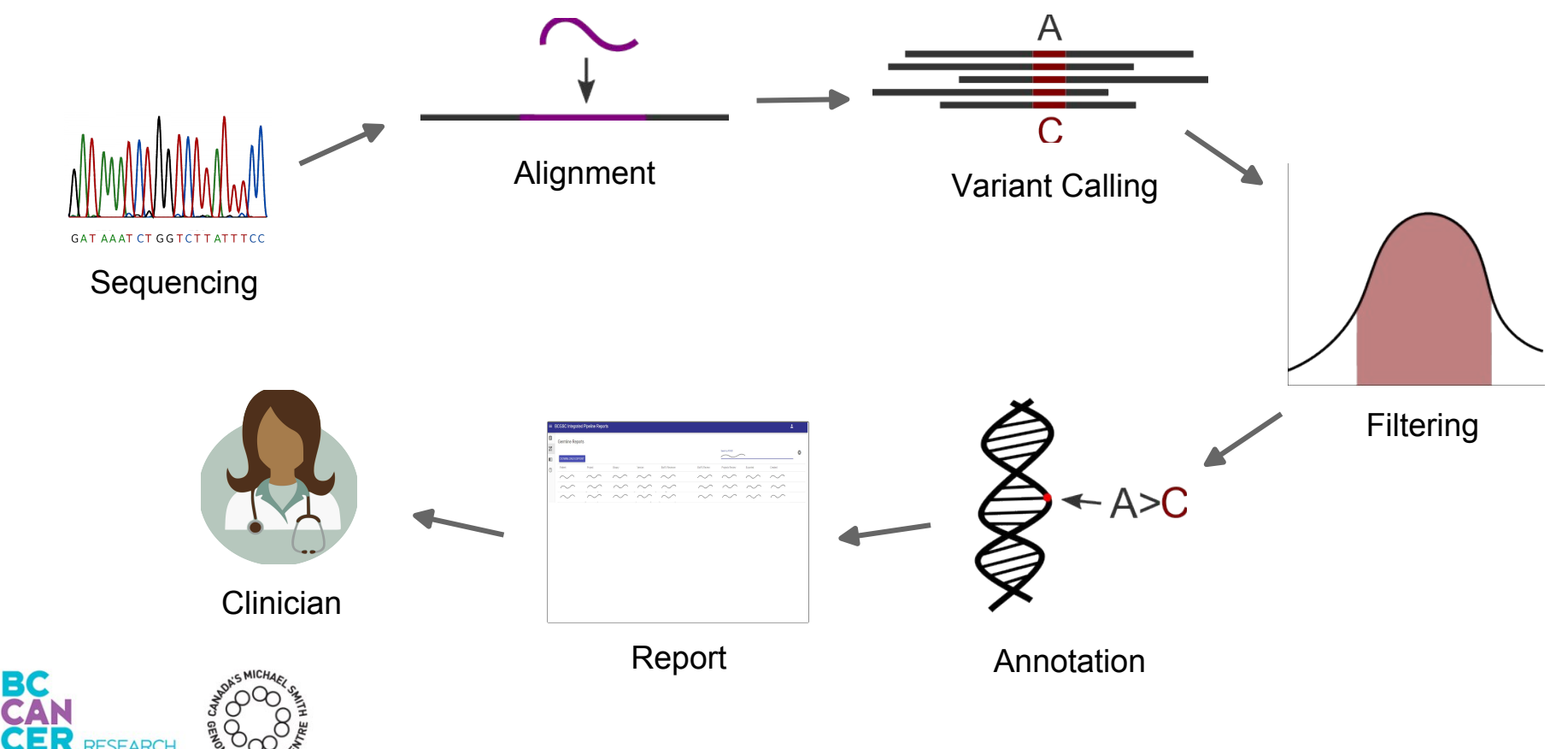

# Reproducibility in Data Science

**Provincial Health Services Authorit** 

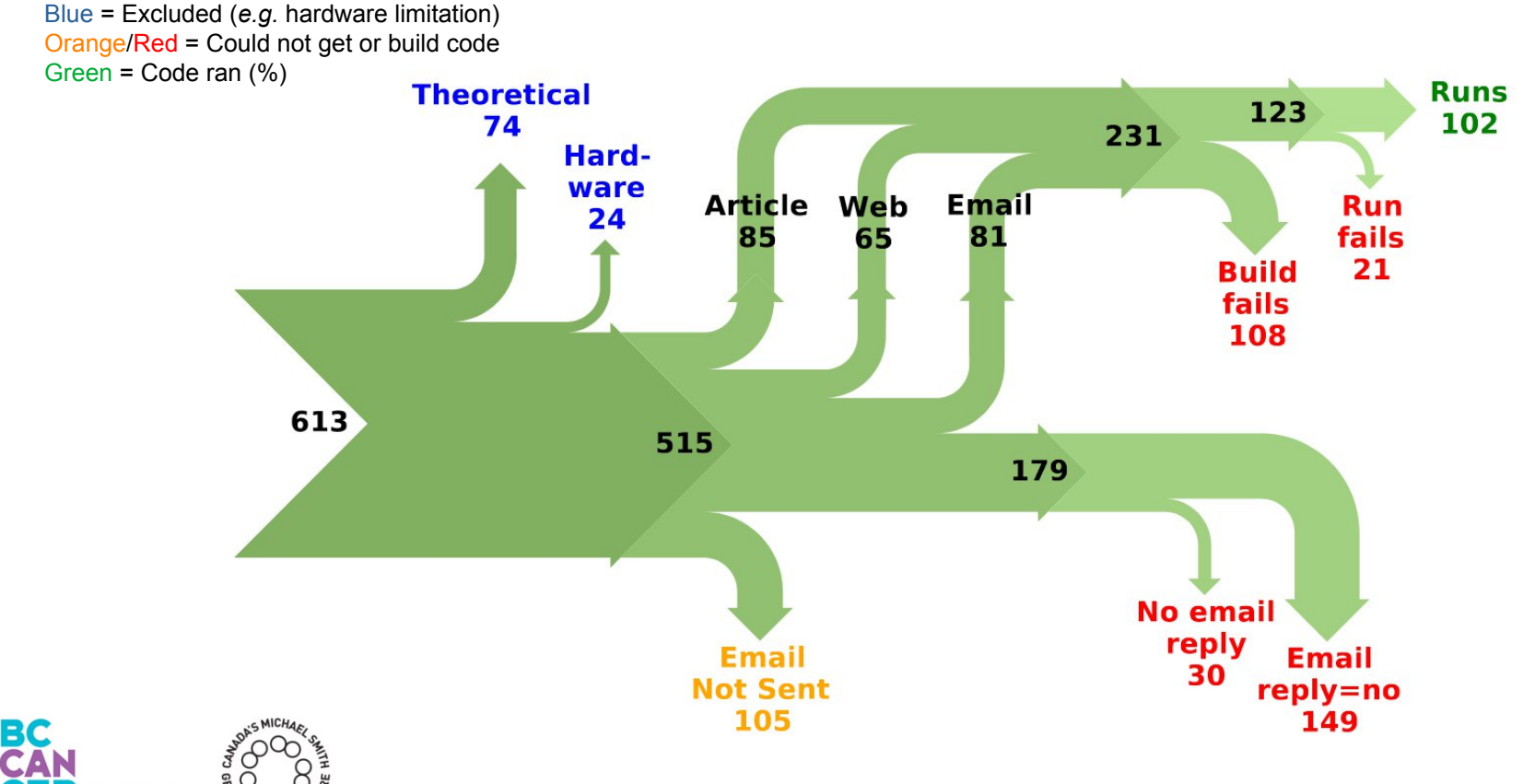

#### Most pipelines are built based on good science.

## A failure to reproduce a result is often due to how the pipeline is packaged/shared.

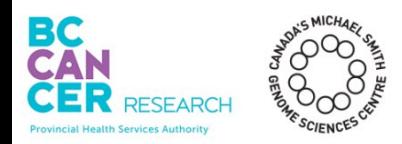

# Reproducible Pipeline Checklist

- **Code is available**
- **Good documentation**
- **Dependencies are listed**
- **Runtime environment can be reproduced**

## The first step in reproducing a bioinformatics result is to obtain the code used to produce the result.

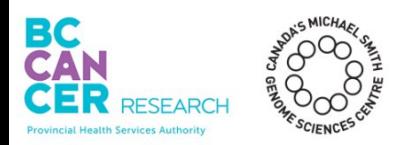

#### Source Code

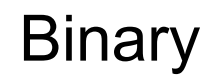

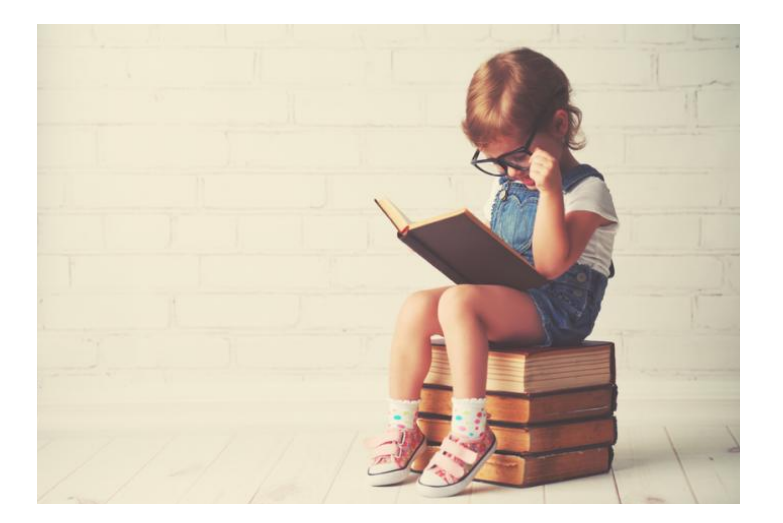

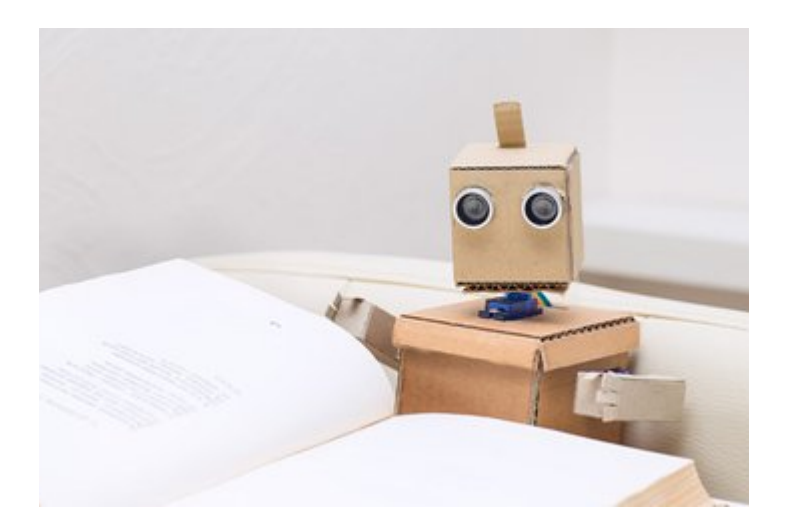

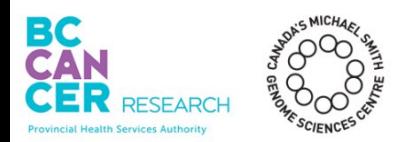

### Source Code (Human readable)

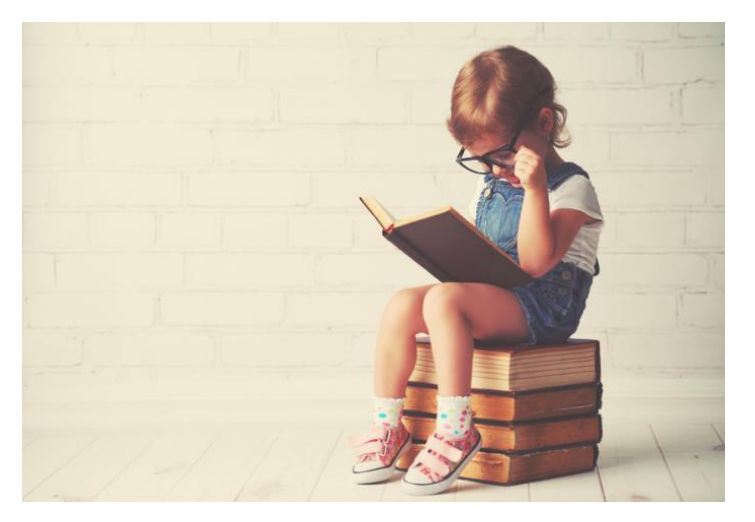

## **Binary** (Machine readable)

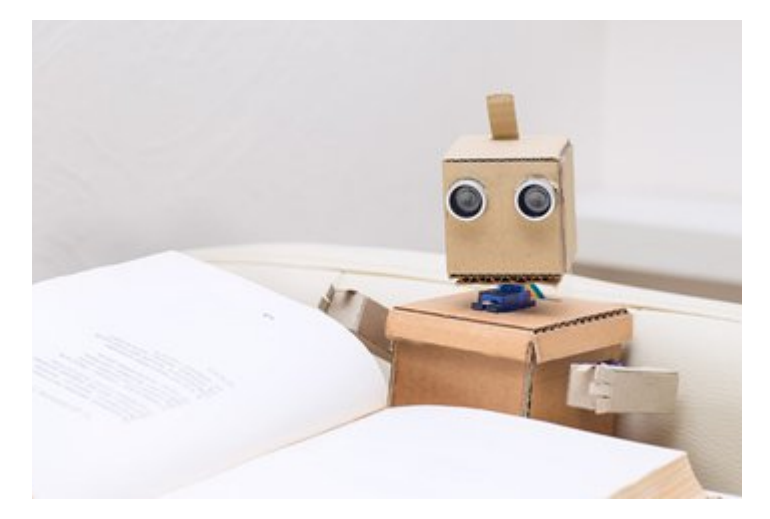

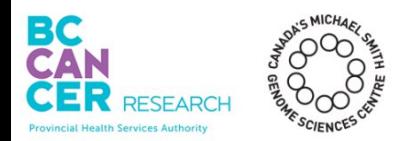

#### Source Code

```
block = TranslationBlock()last = i[0][0]count += 1for pos, kind in sort_by_type(i[1:]):
if kind == 0: # if start codonblock.s_sites.append(pos)
elif kind == 1: \# left splice site
    block.r_sites.append(pos)
elif kind == 2: # right splice site
    block.1_sites.append(pos)
elif kind == 3: # if stop codonsblock.start = last + 1block. end = posif block.has_splice_site():
        blocks_f[chrom][frame].append(block)
    else:
        empty_blocks_f[chrom][frame].append(block)
        empty_blk += 1
```
## **Human readable**

- Verify
- Improve
- Modify

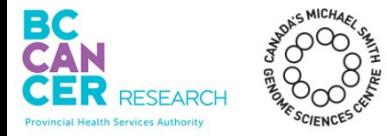

#### **Machine readable**

- Not human readable
- Cannot be verified

("Black box")

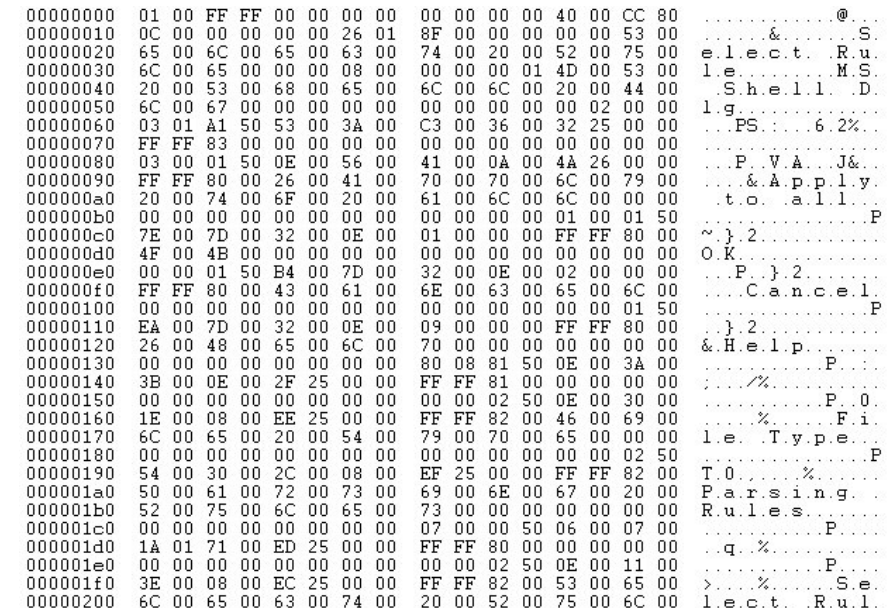

**Binary** 

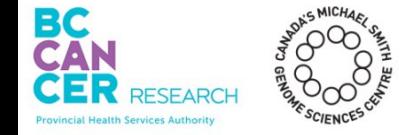

```
block = TranslationBlock()last = i[0][0]count += 1for pos, kind in sort by type(i[1:]):
if kind == 0: # if start codon
    block.s_sites.append(pos)
```
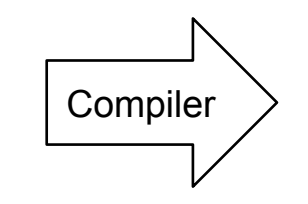

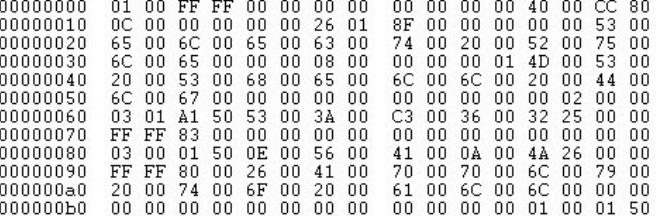

#### **Source code**

- Need to compile before use\*
- May require additional code libraries

\*except 'interpreted languages' like Python

#### **Binary**

- "Ready to run"
- No need to compile before use
- However, it is limited to the operating system it was compiled for

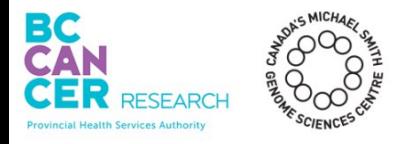

### What form of code should I share with others?

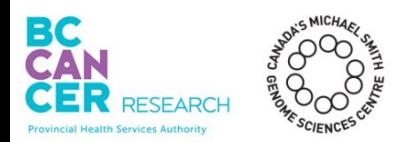

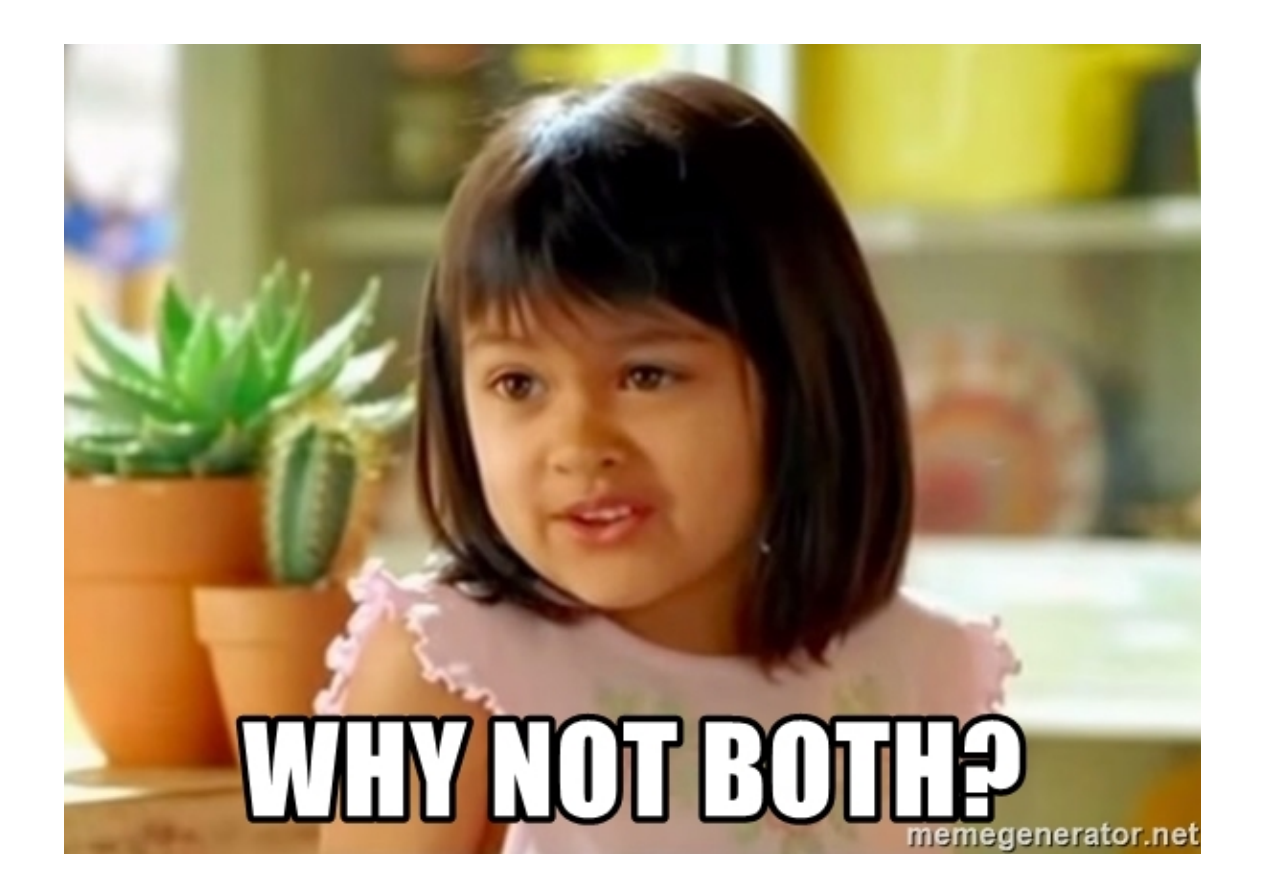

#### Source Code

- $\sqrt{\phantom{a}}$  Can be independently verified
- Can be collaborated on
- **X** Less user friendly

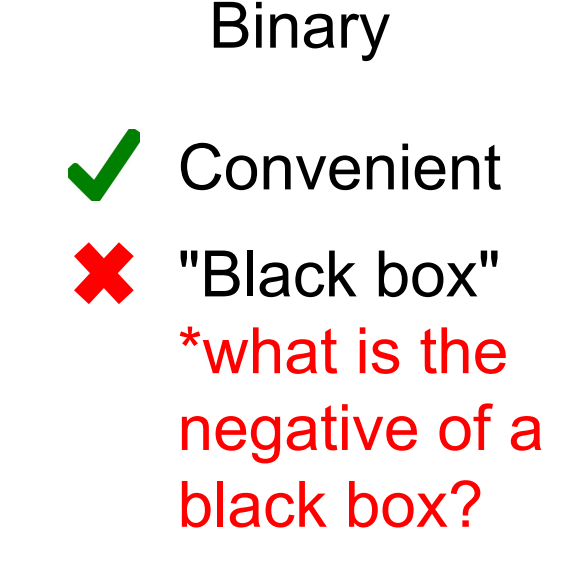

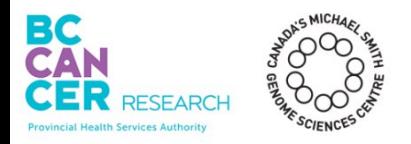

### How do I share my code with others?

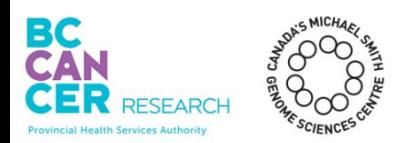

# Obtaining Unpublished Code

From: Christian Collberg <ccollberg@gmail.com> first-or-corresponding-author  $To:$  $\c{c}$ : | remaining-authors Subject: Your | conference-name | paper Dear Dr. | first-or-corresponding-author |, I've been looking at your conference-name paper paper-title and would like to try out the implementation. However, I haven't been able to find it online. Would you please let me know how I can obtain the source code so that I can try to build and run it? Thank you very much for your help! Christian Collberg ccollberg@gmail.com

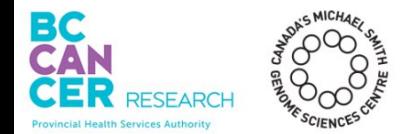

# Obtaining Unpublished Code

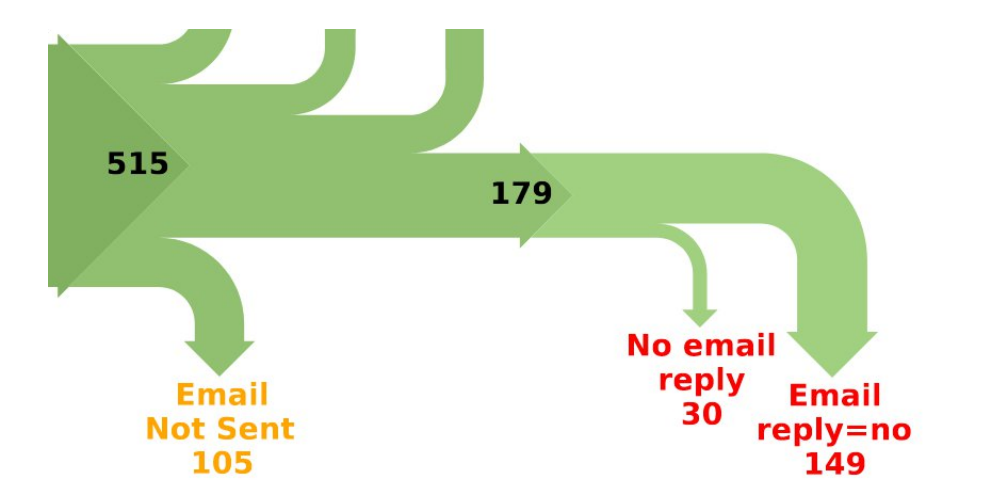

C. Collberg, *et al*. Measuring Reproducibility in Computer Systems Research. (2014)

- Data gets lost
- Programmer left
- Will be released soon
- No intention to share
- **Proprietary**
- Will not work outside of <very specific system>
- **Broken email addresses**

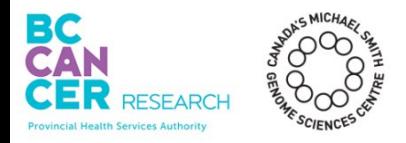

Self-hosted code becomes less available over time.

"Overall, we only received 19.5% [101/512] of the requested data sets..." (Vines, *et al*. 2014)

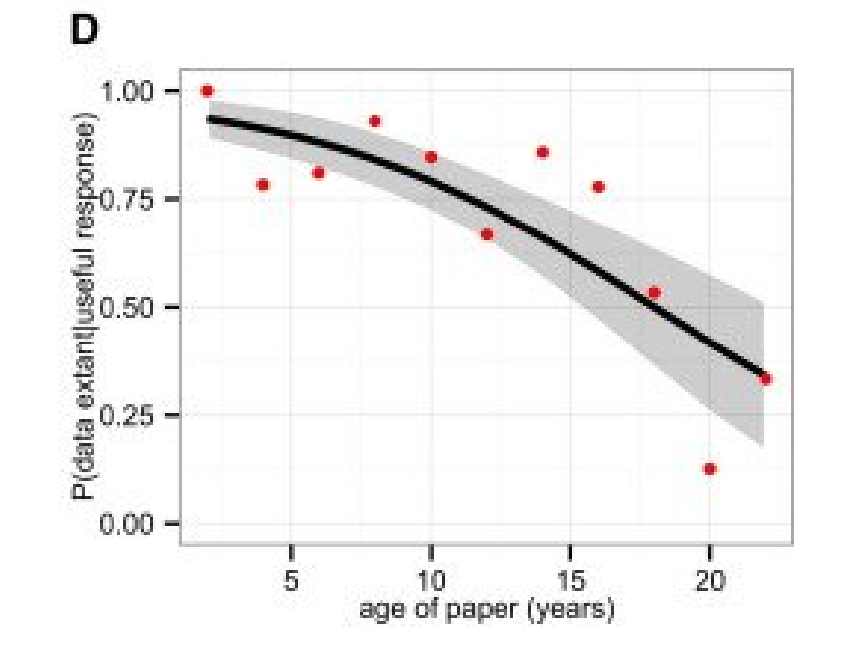

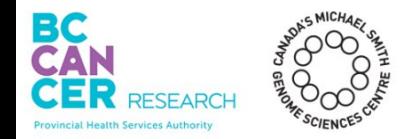

Vines, T.H., *et al*. The Availability of Research Data Declines Rapidly with Article Age. *Current Biology* **24,** 94-97 (2014).

# Public Code Repositories - Version Controlled

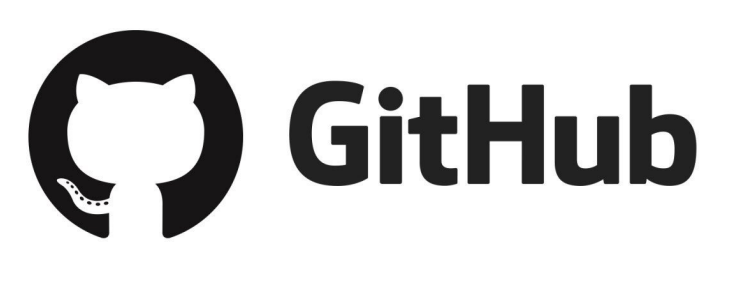

# **Bitbucket**

GitLab

- Git repositories (version control)
- Facilitates collaboration!
- Removes the burden of hosting
- Easy sharing

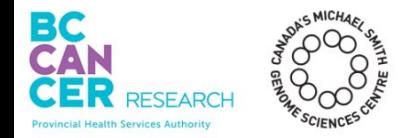

# Public Code Repositories - Non-Version Controlled

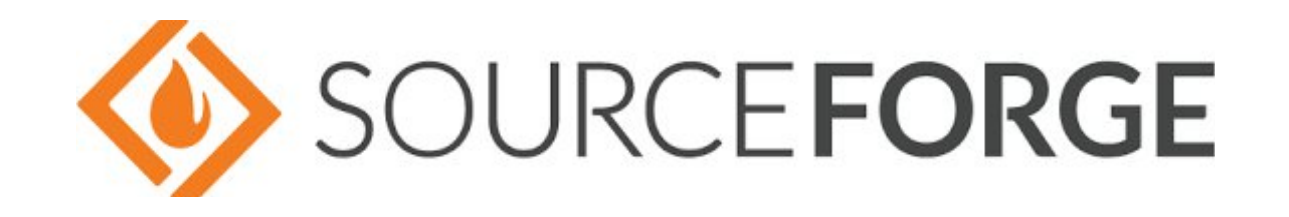

- Hosting and sharing
- Not version controlled
- Not as easy to collaborate

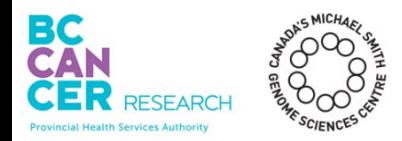

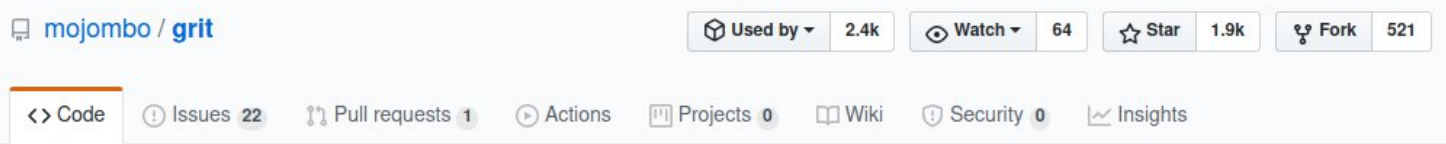

\*\* Grit is no longer maintained. Check out libgit2/rugged.\*\* Grit gives you object oriented read/write access to Git repositories via Ruby. http://grit.rubyforge.org/

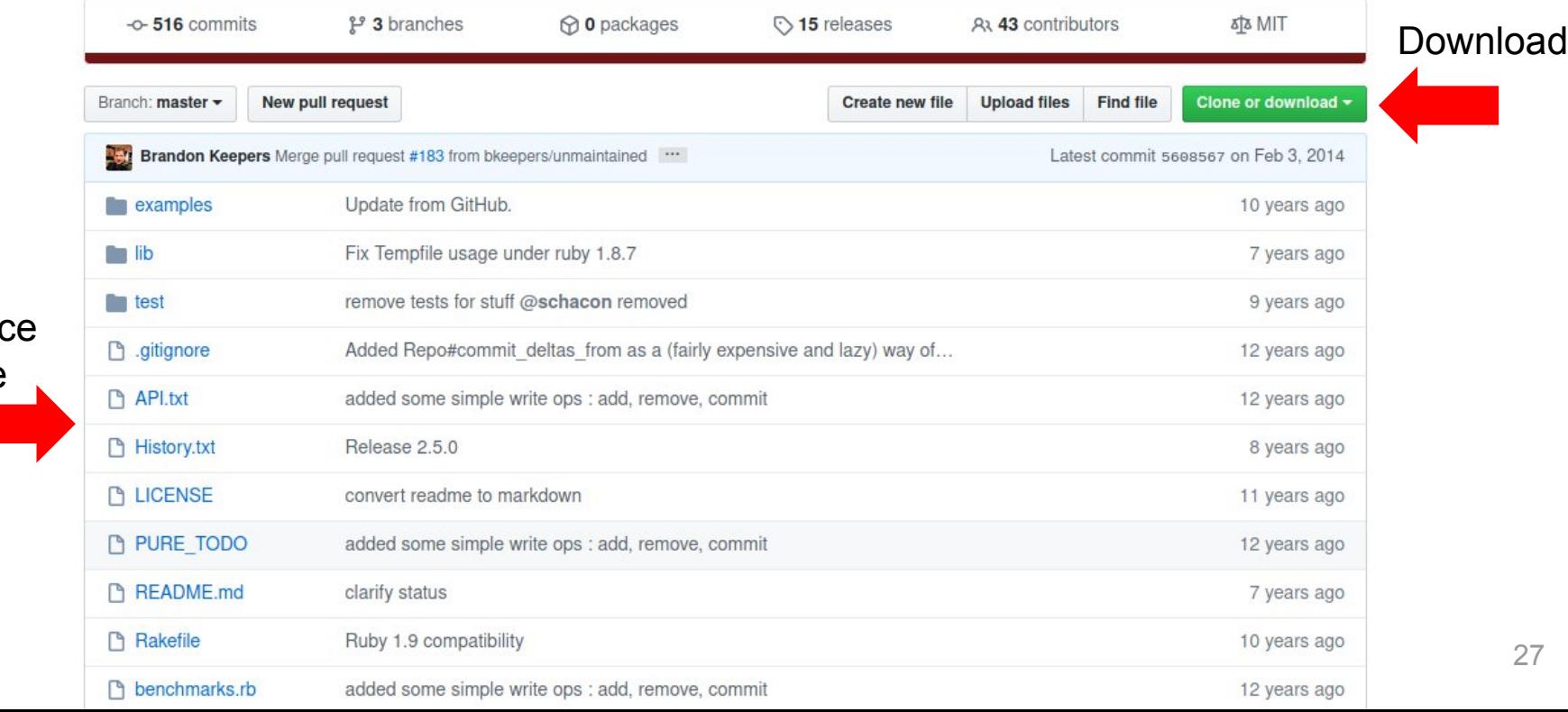

Source Code

# How Common is Publishing Code?

Public repositories are more widespread in bioinformatics.

Exceptions:

- Not allowed to publish (licensing, *etc.*)
- Published on personal website

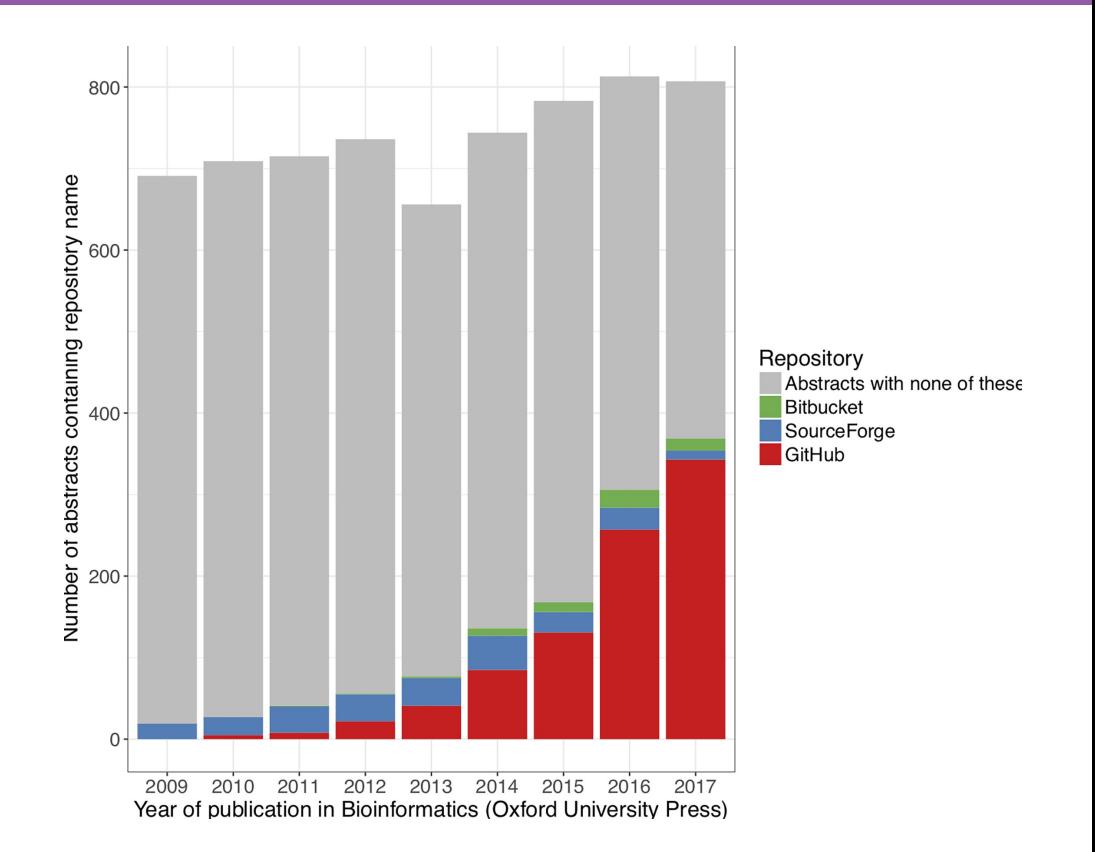

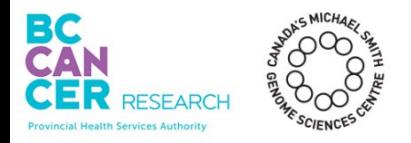

# **Publishing your code online...**

- Makes it easy to share your code
- Improves the lifespan of your code
- Facilitates collaboration
- Sometimes required when publishing

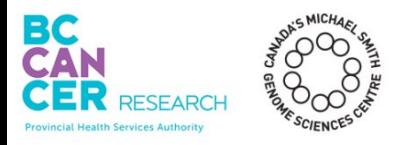

# Reproducible Pipeline Checklist

Code is available **Good documentation Dependencies are listed** Runtime environment can be reproduced

## You have an awesome pipeline.

#### How do I use it?

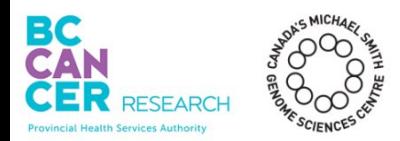

## A **README** is a text file that explains your pipeline.

Who is it for?

- Others Explains to others how to install and run
- You Reflect on how the pipeline is structured

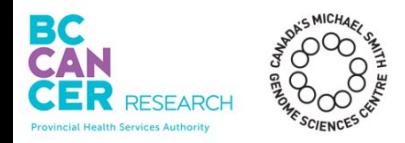

#### **COREADME.md This Is a Bad README**@ 2020 GitHub, Inc. Terms Privacy Security Status Help  $\bigcirc$ Contact GitHub Pricing API Training Blog About

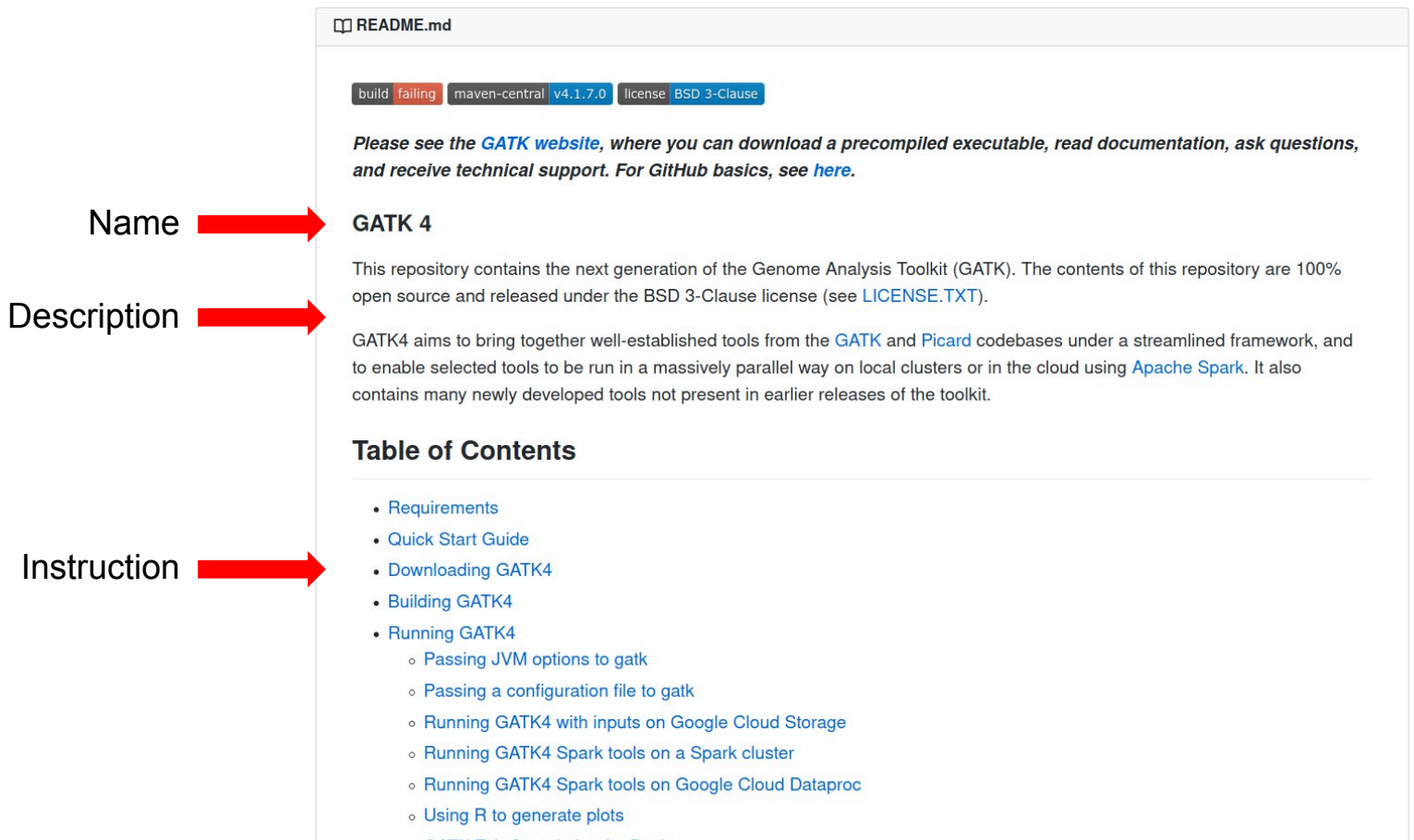

o GATK Tab Completion for Bash

#### **Name**

- Makes your project easier to find
- Lets you be creative
- When in doubt: Acronyms

**T**utorial **O**n **R**eproducible **P**ipelines

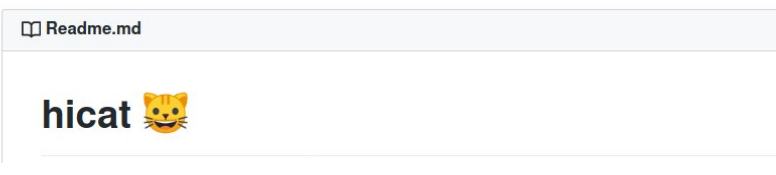

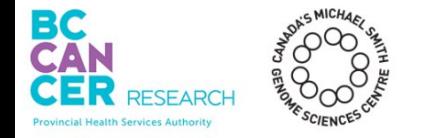

#### **Introduction**

• A brief description of what your project does

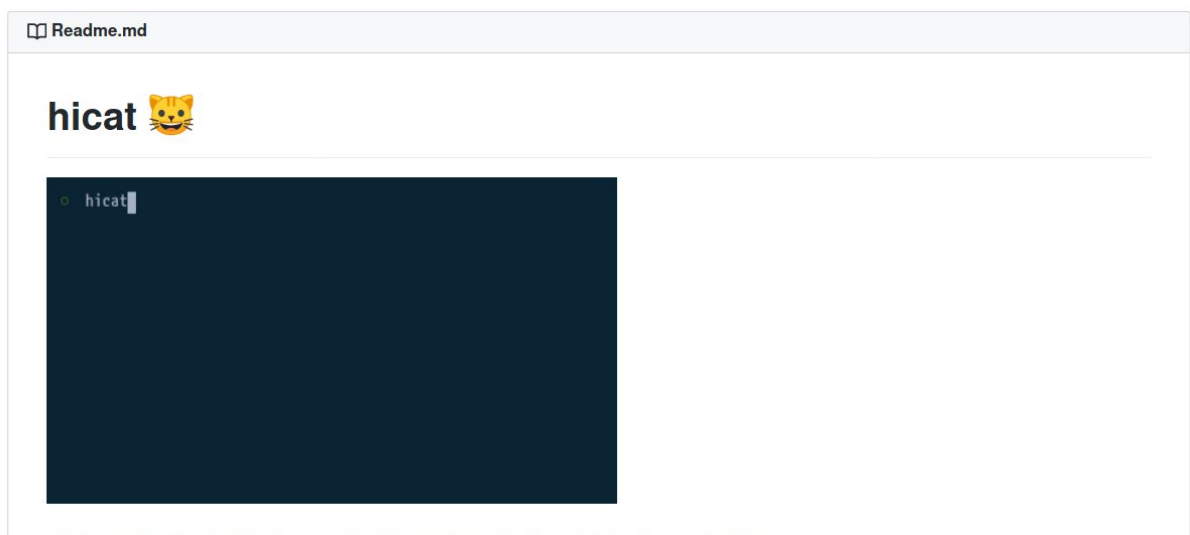

cat with syntax highlighting. The language is auto-detected through the file extension.

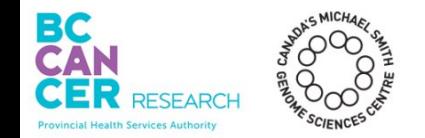
## **How to Install**

- All commands
- All dependencies

#### **Installation**

\$ npm install -g hicat

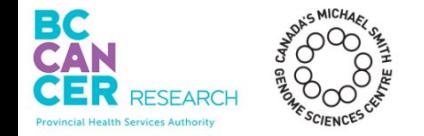

## **How to Use**

- Examples
- References explaining commands (if helpful)

cat with syntax highlighting. The language is auto-detected through the file extension. hicat index.js Pipe something to hicat. The language will be inferred from the contents. curl http://site.com | hicat If hicat fails to detect a language, specify it using -1 LANG. curl http://site.com | hicat -1 xml

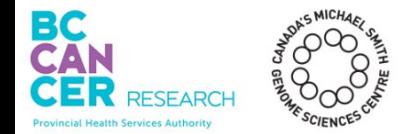

READMEs are typically written in **MarkDown**

- Lightweight language for formatting text
- Files have a '.md' (**M**ark**D**own) extension
- **Commonly seen in** *Github* MarkDown logo

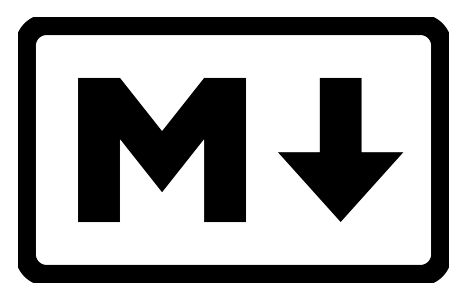

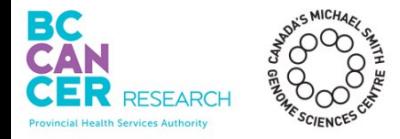

#### 1 README.md X

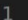

 $\begin{picture}(150,20) \put(0,0){\dashbox{0.5}(10,0){ }} \put(150,0){\dashbox{0.5}(10,0){ }} \put(150,0){\dashbox{0.5}(10,0){ }} \put(150,0){\dashbox{0.5}(10,0){ }} \put(150,0){\dashbox{0.5}(10,0){ }} \put(150,0){\dashbox{0.5}(10,0){ }} \put(150,0){\dashbox{0.5}(10,0){ }} \put(150,0){\dashbox{0.5}(10,0){ }} \put(150,0){\dashbox{0.5}(10,0){ }} \put($ 

#### (i) README.md ×

This is a collection of code used as examples in my tutorial "Building a Reproducible Data Analysis Pipeline".

 $\Box$ 

 $\Box$ 

 $\blacksquare$  Preview README.md  $\times$ 

This is a collection of code used as examples in my tutorial "Building a Reproducible Data Analysis Pipeline".

#### (i) README.md ×

#### $\Box$  $\square$  ...

#### # Reproducible Pipeline Tutorial

This is a collection of code used as examples in my tutorial "Building a Reproducible Data Analysis Pipeline".

### Reproducible Pipeline Tutorial

This is a collection of code used as examples in my tutorial "Building a Reproducible Data Analysis Pipeline".

```
File Edit Selection View Go Run Terminal Help
```
#### (i) README.md ×

#### # Reproducible Pipeline Tutorial

This is a collection of code used as examples in my tutorial "Building a Reproducible Data Analysis Pipeline".

#### ## Dependencies

 $\Box$ 

 $\Pi$  ...

## Reproducible Pipeline Tutorial

This is a collection of code used as examples in my tutorial "Building a Reproducible Data Analysis Pipeline".

Dependencies

```
File Edit Selection View Go Run Terminal Help
```
#### (i) README.md X

 $\overline{4}$ 

5

#### # Reproducible Pipeline Tutorial

This is a collection of code used as examples in my tutorial "Building a Reproducible Data Analysis Pipeline".

#### ## Dependencies

Running the example script requires `python3`.

 $\Box$ 

 $\Pi$  ...

## Reproducible Pipeline Tutorial

This is a collection of code used as examples in my tutorial "Building a Reproducible Data Analysis Pipeline".

### Dependencies

Running the example script requires python3.

#### (i) README.md X

 $\overline{2}$ 

 $\Delta$ 

5

#### # Reproducible Pipeline Tutorial

This is a collection of code used as examples in my tutorial "Building a Reproducible Data Analysis Pipeline".

```
## Dependencies
```

```
Running the example script requires `python3`.
```
All the necessary Python dependencies can be installed by running:

pip install -r requirements.txt 11

12  $13$ 

### Reproducible Pipeline Tutorial

This is a collection of code used as examples in my tutorial "Building a Reproducible Data Analysis Pipeline".

#### Dependencies

 $\Xi$  Preview README.md  $\times$ 

 $\Box$ 

 $\Pi$  ...

Running the example script requires python3.

All the necessary Python dependencies can be installed by running:

pip install -r requirements.txt

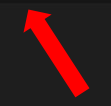

#### (i) README.md ×

#### # Reproducible Pipeline Tutorial

This is a collection of code used as examples in my tutorial "Building a Reproducible Data Analysis Pipeline".

```
## Dependencies
```

```
Running the example script requires `python3`.
```
All the necessary Python dependencies can be installed by running:  $\mathbf{Q}$ 

```
pip install -r requirements.txt
11
```

```
12
```

```
13
```
The script can also be run inside a Docker container. Instructions  $14$ on how to install Docker can be found [here] (https://docs.docker. com/engine/install/).

15

 $\Box$ 

 $\Pi$  ...

### Reproducible Pipeline Tutorial

This is a collection of code used as examples in my tutorial "Building a Reproducible Data Analysis Pipeline".

#### Dependencies

Running the example script requires python3.

All the necessary Python dependencies can be installed by running:

pip install -r requirements.txt

The script can also be run inside a Docker container. Instructions on how to install Docker can be found here.

#### (i) README.md ×

#### # Reproducible Pipeline Tutorial

This is a collection of code used as examples in my tutorial "Building a Reproducible Data Analysis Pipeline".

```
## Dependencies
```

```
5
```
 $\Delta$ 

```
Running the example script requires `python3`.
```
All the necessary Python dependencies can be installed by running:

```
pip install -r requirements.txt
11
```

```
12
```
13

The script can also be run inside a Docker container. Instructions  $14$ on how to install Docker can be found [here] (https://docs.docker. com/engine/install/).

```
15
```

```
## Usage
```

```
17
18
```
19

22

```
Run the example script:
```

```
python3 pipeline.py
```
21

```
Run the example script inside a Docker container:
23
```

```
docker run mattdoug604/reprodcucible tutorial
25
```
27

 $\Box$  $\Box$ 

### Reproducible Pipeline Tutorial

This is a collection of code used as examples in my tutorial "Building a Reproducible Data Analysis Pipeline".

#### Dependencies

Running the example script requires python3.

All the necessary Python dependencies can be installed by running:

pip install -r requirements.txt

The script can also be run inside a Docker container. Instructions on how to install Docker can be found here.

#### Usage

Run the example script:

python3 pipeline.py

Run the example script inside a Docker container:

docker run mattdoug604/reprodcucible tutorial

Documentation is key when writing any sort of software - both for you and others trying to reproduce a result.

A README is a short text file:

- Typically written in MarkDown
- What your project does
- How to install it
- How to run it

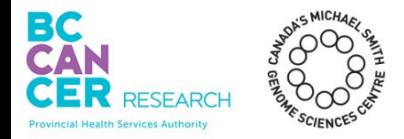

# Reproducible Pipeline Checklist

Code is available Good documentation **Dependencies are listed** Runtime environment can be reproduced

# Why is it so Hard to Run Someone's Code?

Up to 50% of published code cannot be run (Collberg, *et al*. 2014).

The most common reason is that the build fails.

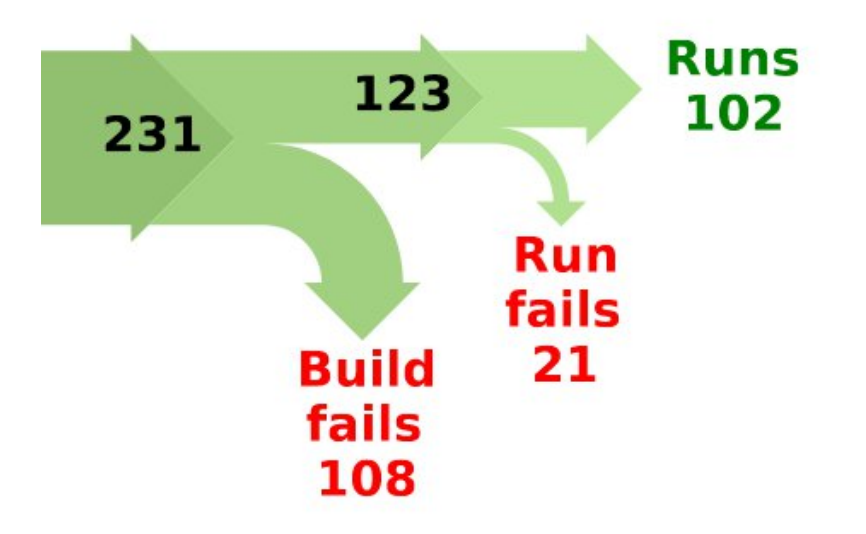

C. Collberg, *et al*. Measuring Reproducibility in Computer Systems Research. (2014)

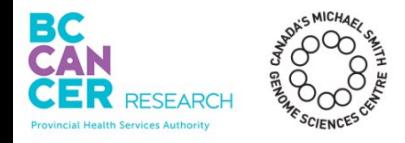

## **Dependencies**

- Code that is required by a different piece of code
- Often, a specific version of a dependency is required

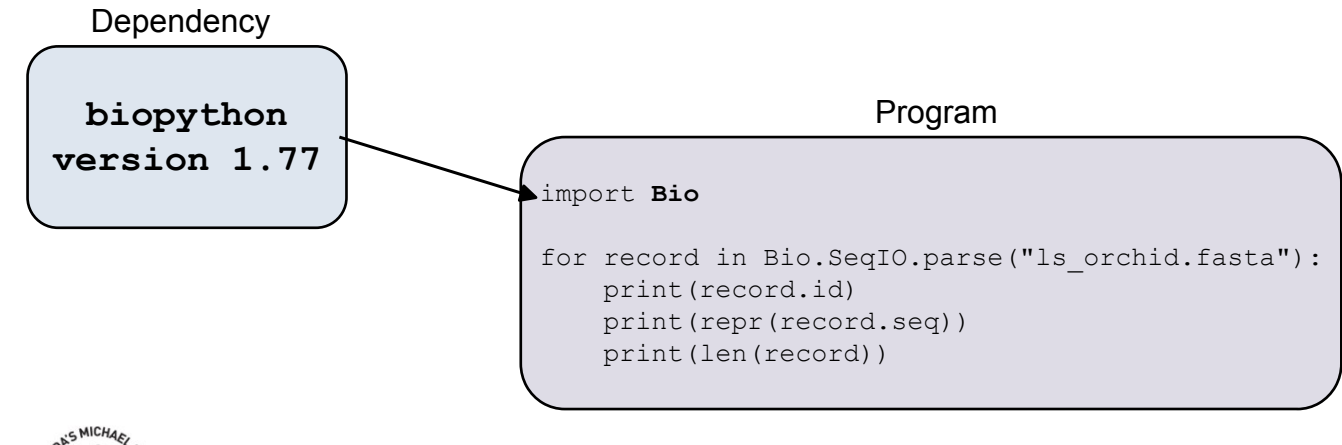

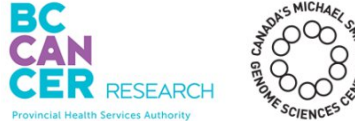

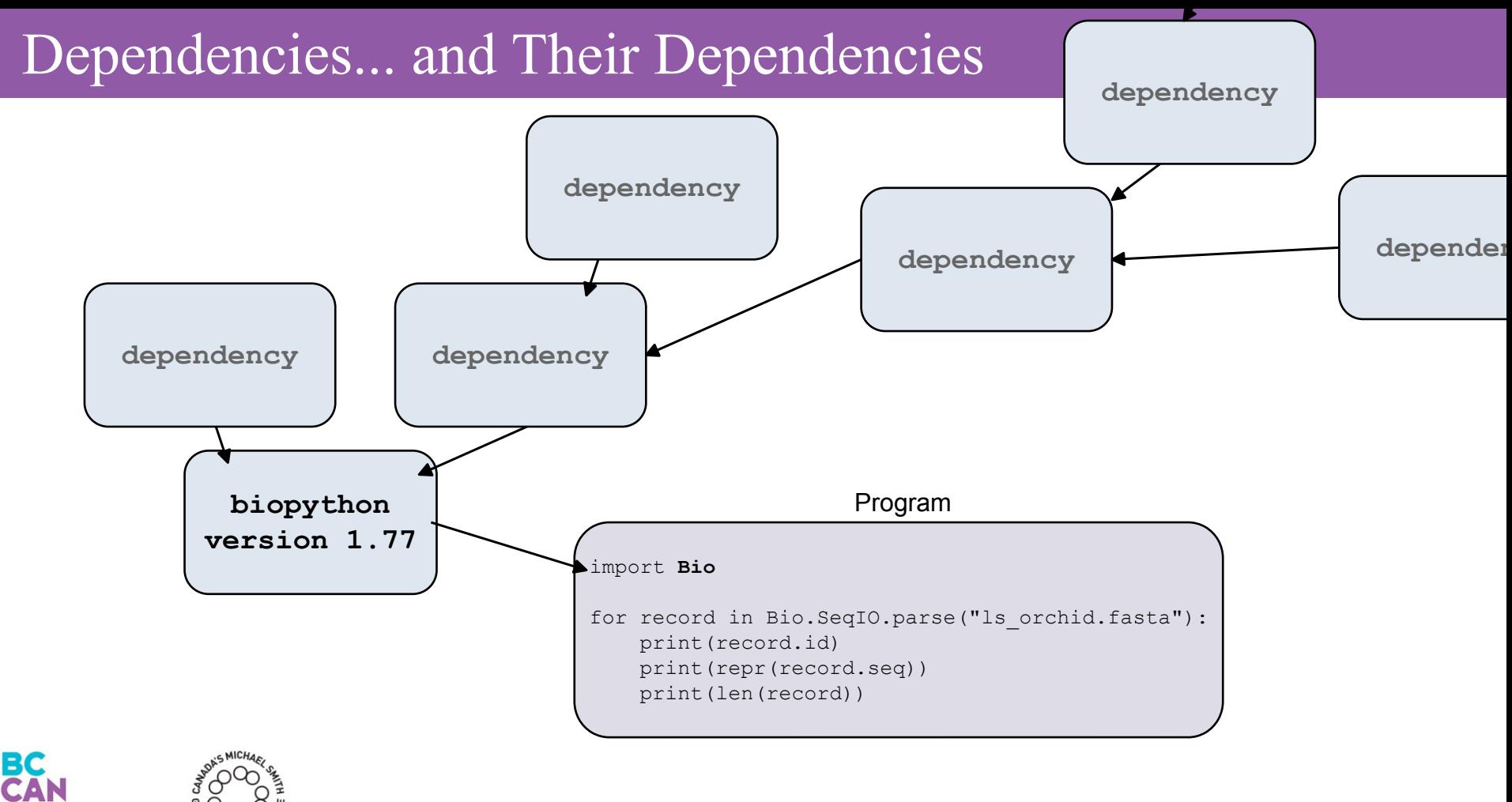

Provincial Health Services Authorit

# Dependencies are the Main Cause of Failed Builds

wincial Health Services Author

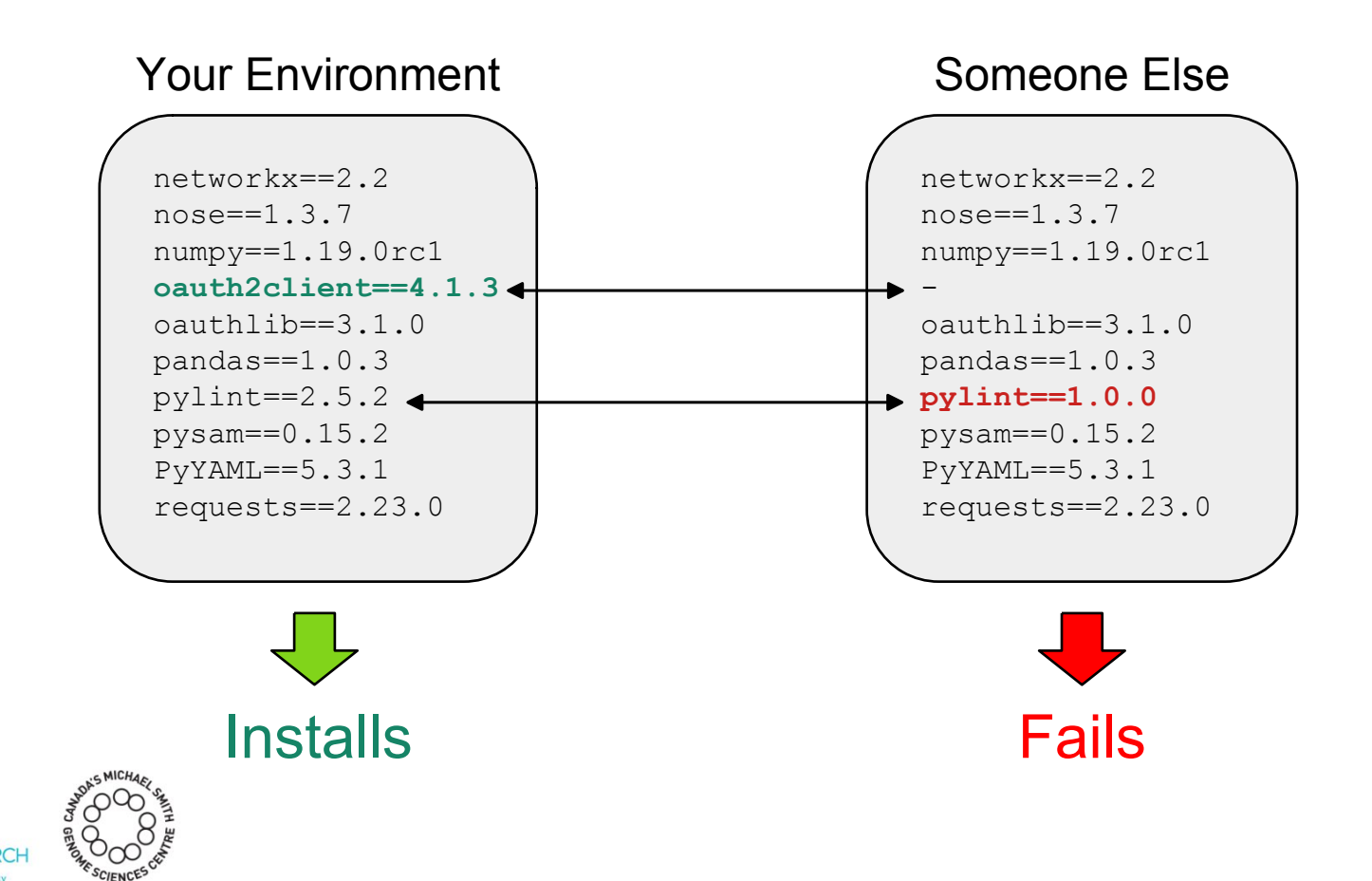

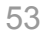

## **venv**

• Python virtual environment

# **pip**

• Python package manager

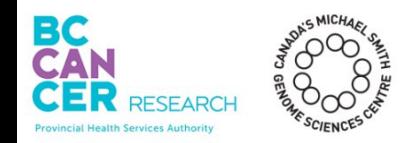

# Python Virtual Environments

- Python environment specific to your project
- Libraries and scripts installed into it are isolated from other environments

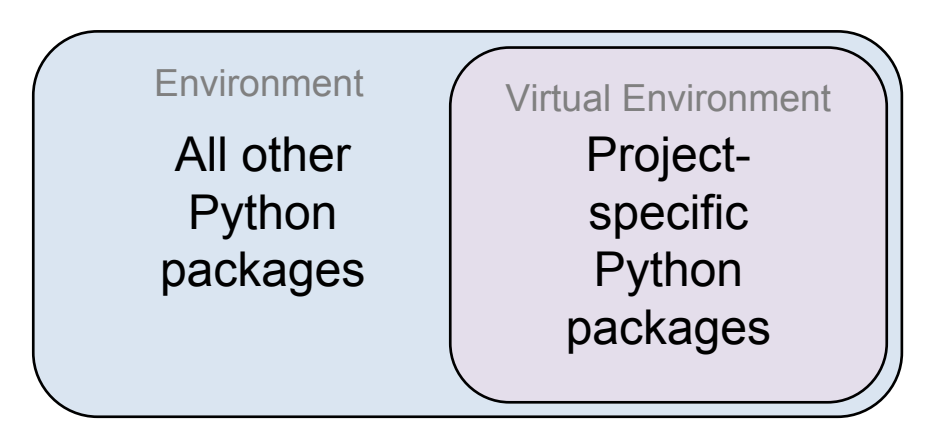

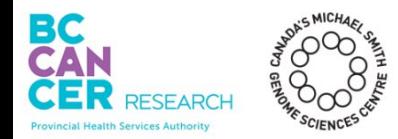

Solves the problem of "this program uses v1.x.x of a package but that program uses  $v^2$  x  $x''$ 

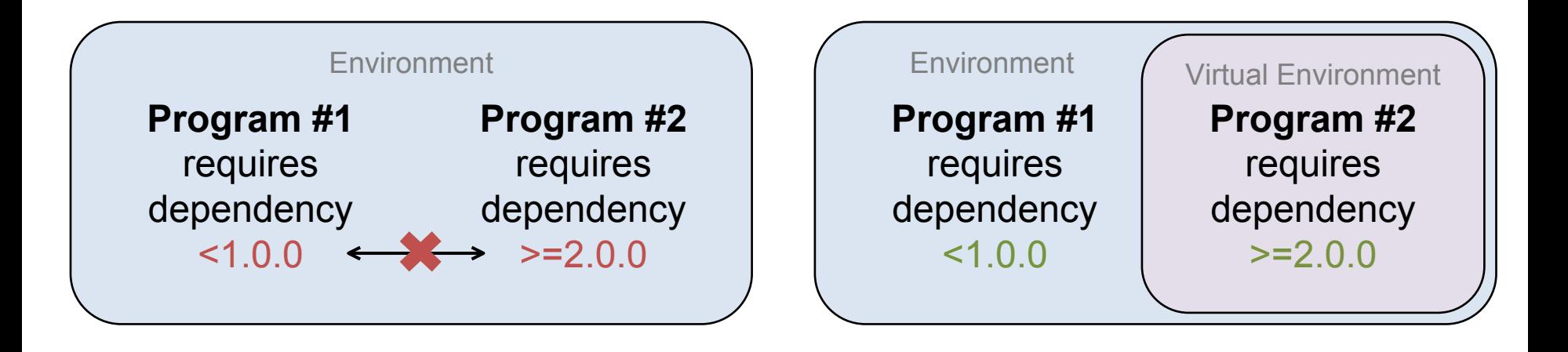

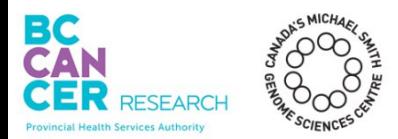

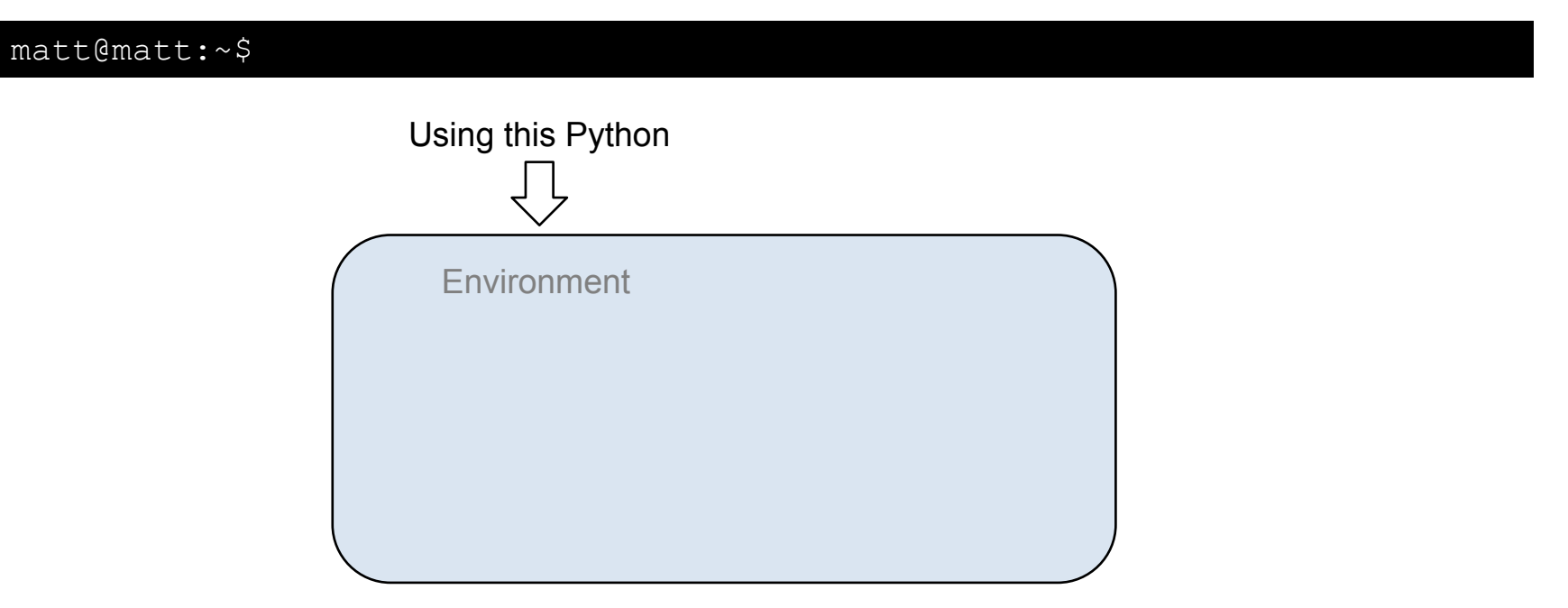

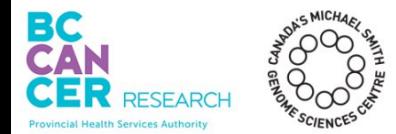

### matt@matt:~\$ python3 -m venv my venv

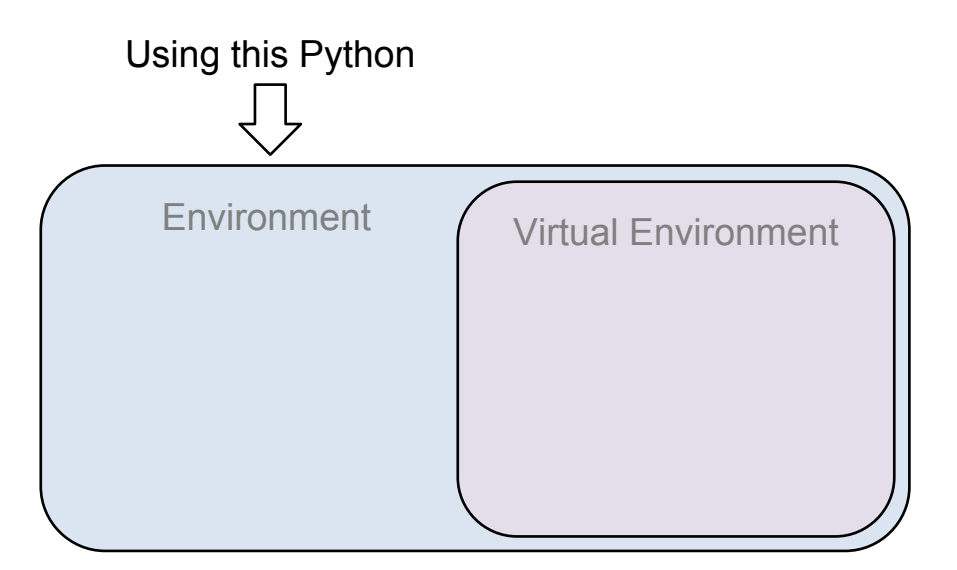

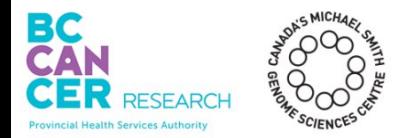

### matt@matt:~\$ source my\_venv/bin/activate

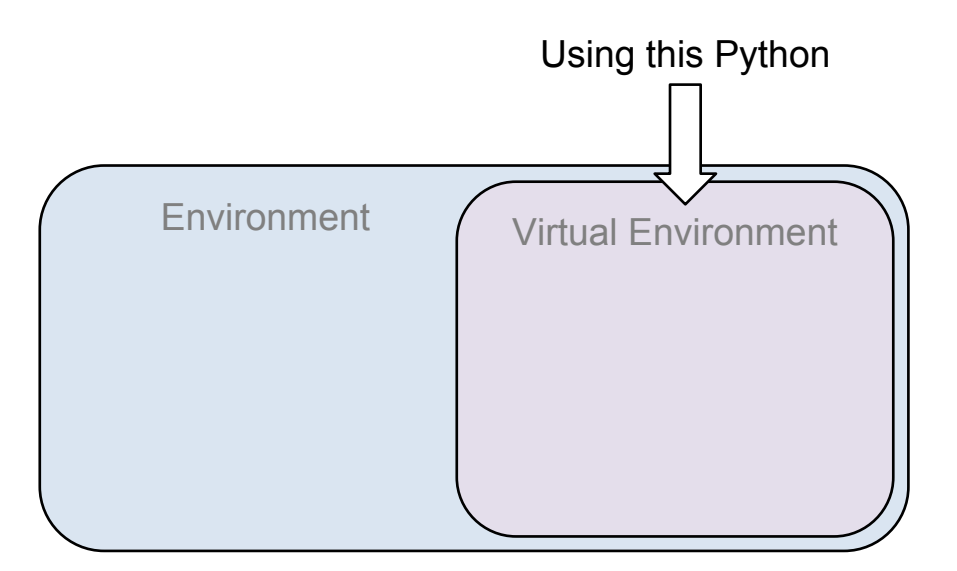

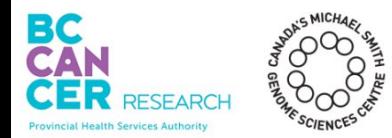

### (my\_venv) matt@matt:~\$ pip install biopython

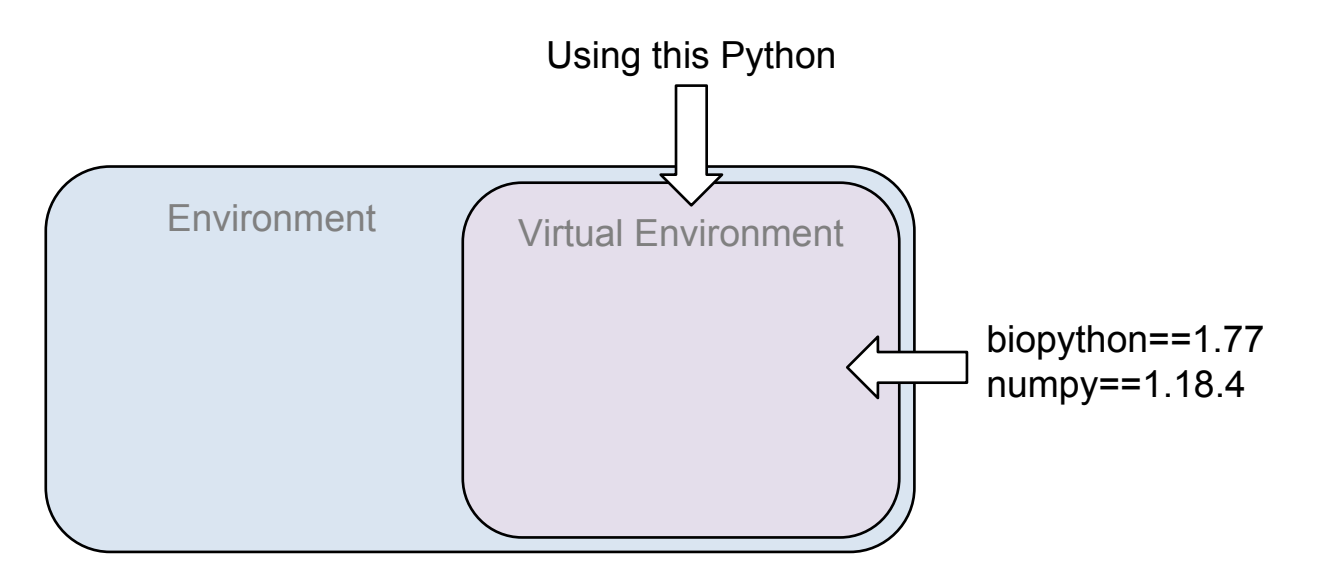

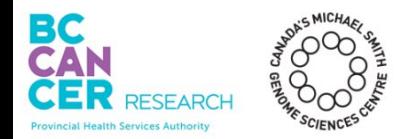

### (my venv) matt@matt:~\$ pip freeze > requirements.txt

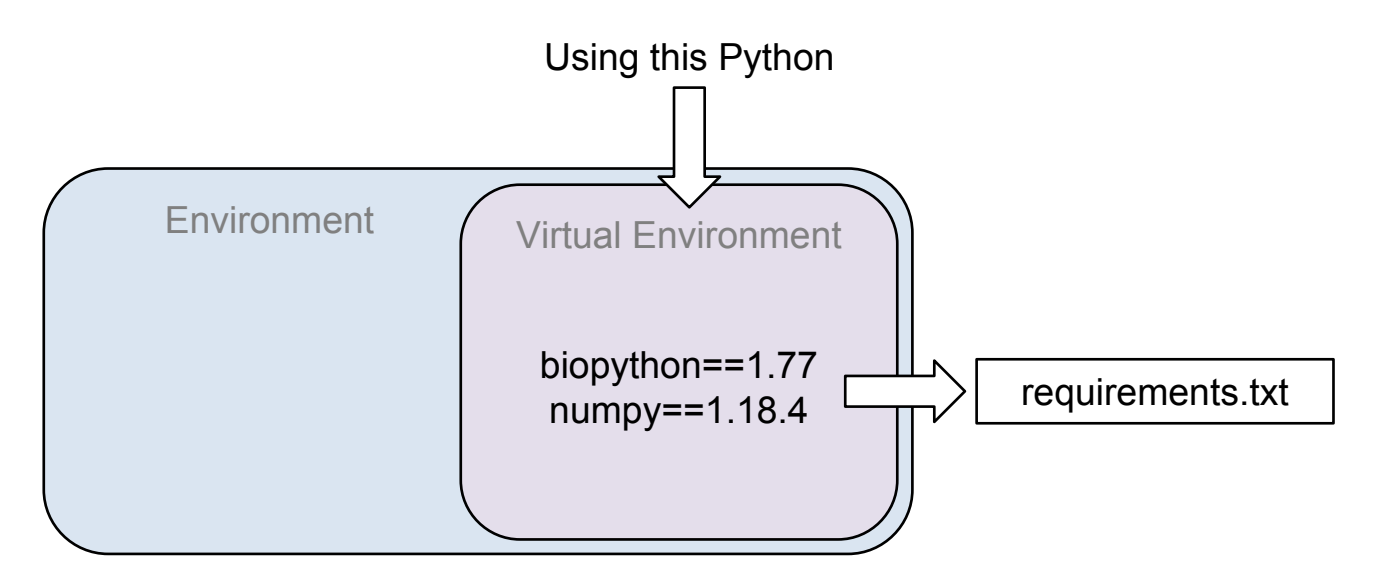

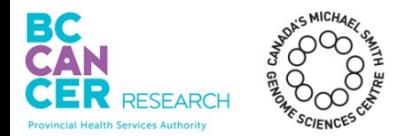

(my\_venv) matt@matt:~\$ pip install -r requirements.txt

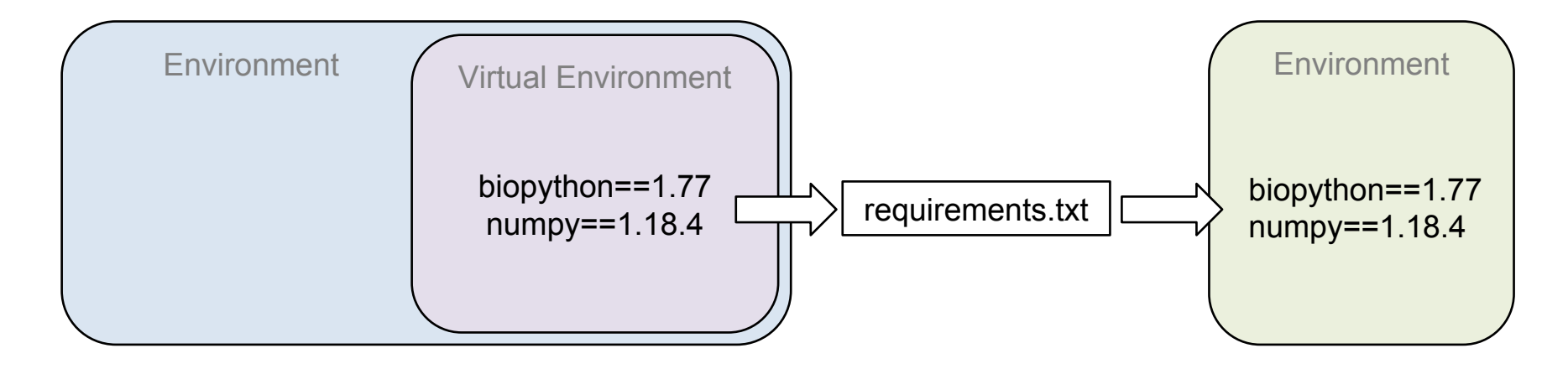

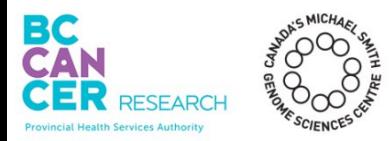

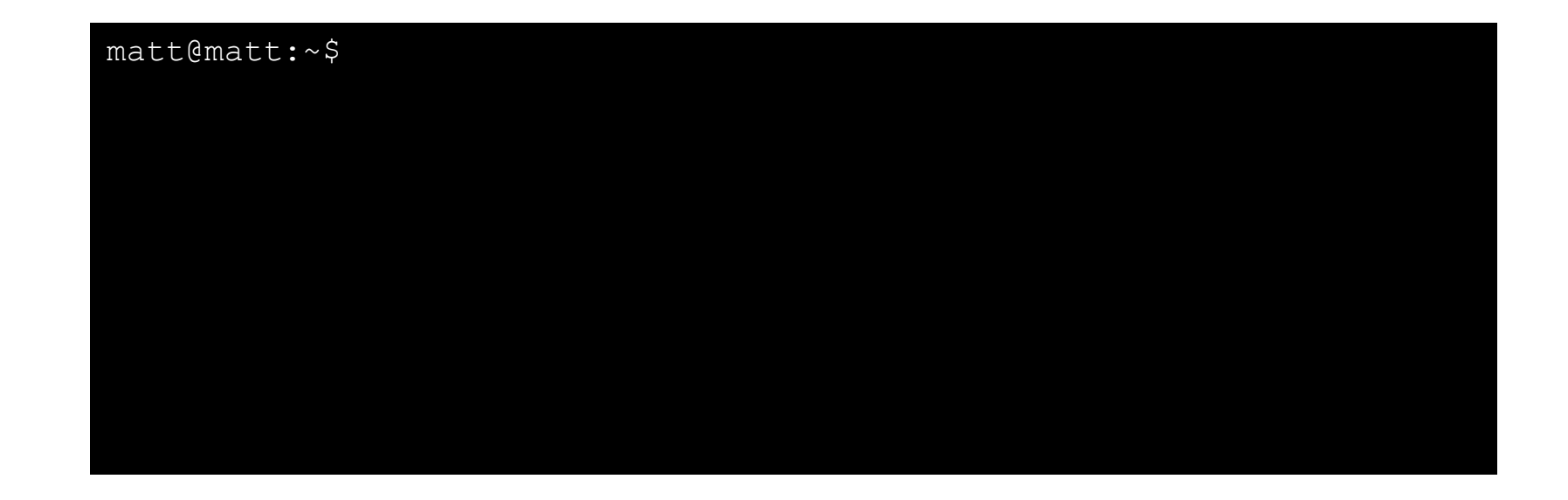

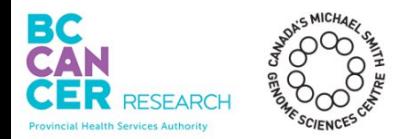

**Step 1)** Create the virtual environment with the 'venv' python package.

matt@matt:~\$ python3 -m venv my venv

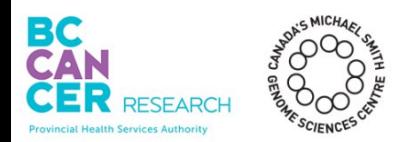

## **Step 2)** Activate the virtual environment.

matt@matt:~\$ python3 -m venv my venv matt@matt:~\$ source my\_venv/bin/activate (my venv) matt@matt:~\$ pip freeze # nothing prints

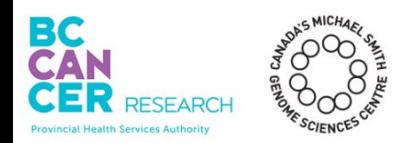

## **Step 3)** Install Python dependencies.

matt@matt:~\$ python3 -m venv my venv matt@matt:~\$ source my\_venv/bin/activate (my venv) matt@matt:~\$ pip freeze # nothing prints (my\_venv) matt@matt:~\$ pip install biopython

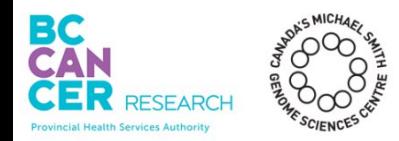

## **Step 4)** List Python dependencies.

```
matt@matt:~$ python3 -m venv my venv
matt@matt:~$ source my_venv/bin/activate
(my venv) matt@matt:~$ pip freeze # nothing prints
(my_venv) matt@matt:~$ pip install biopython
(my venv) matt@matt:~$ pip freeze > requirements.txt
(my_venv) matt@matt:~$ cat requirements.txt
biopython==1.77
numpy==1.18.4
```
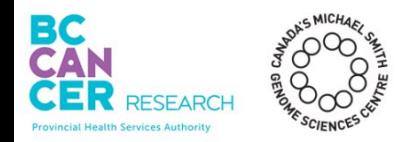

## Python dependencies can be installed with 'pip install'.

```
matt@matt:~$ python3 -m venv my_venv
matt@matt:~$ source my_venv/bin/activate
(my venv) matt@matt:~$ pip freeze # nothing prints
(my_venv) matt@matt:~$ pip install biopython
(my venv) matt@matt:~$ pip freeze > requirements.txt
(my_venv) matt@matt:~$ cat requirements.txt
biopython==1.77
numpy==1.18.4
```
matt@matt:~\$ pip install -r requirements.txt

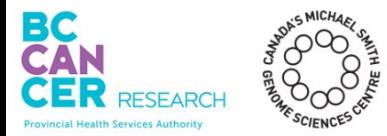

Everyone should be running the same version of your code.

Dependencies are other pieces of code your software depends on.

Missing or incompatible dependencies prevent others from running your software.

Python dependencies can be managed using:

- 'venv' gives an isolated python environment
- 'pip freeze' lists all the python dependencies of your software

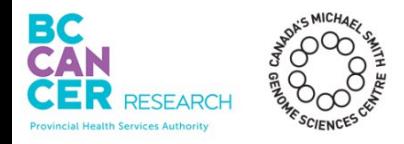

# Reproducible Pipeline Checklist

Code is available Good documentation **Dependencies are listed** Runtime environment can be reproduced

# What is a Runtime Environment?

- Operating system
- Environmental variables
- Common libraries
- Network
- Directory structure
- *etc...*

# **Everything you need to run a program.**

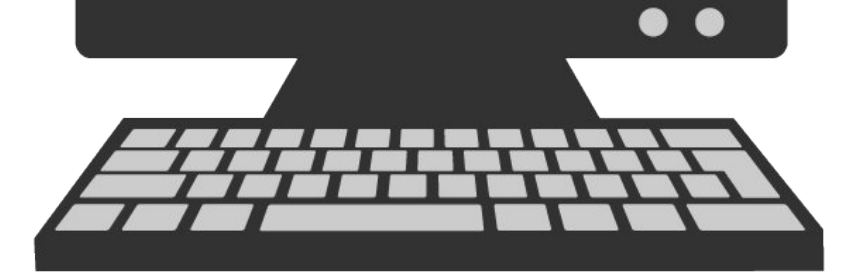

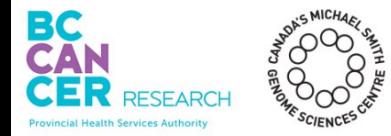

## Runtime Environment Can Affect Results

**BARD1:P24S ERCC2:D312N PDGFRA:S478P BRCA1:S24P PMS2:P470S TP53:P72R**

OS Upgrade

**BARD1:P24S ERCC2:D312N PDGFRA:S478P KRAS:P102A PMS2:P470S TP53:P72R**

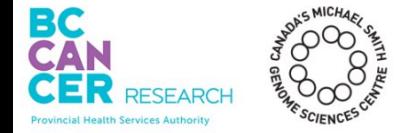
## Runtime Environment Can Affect Results

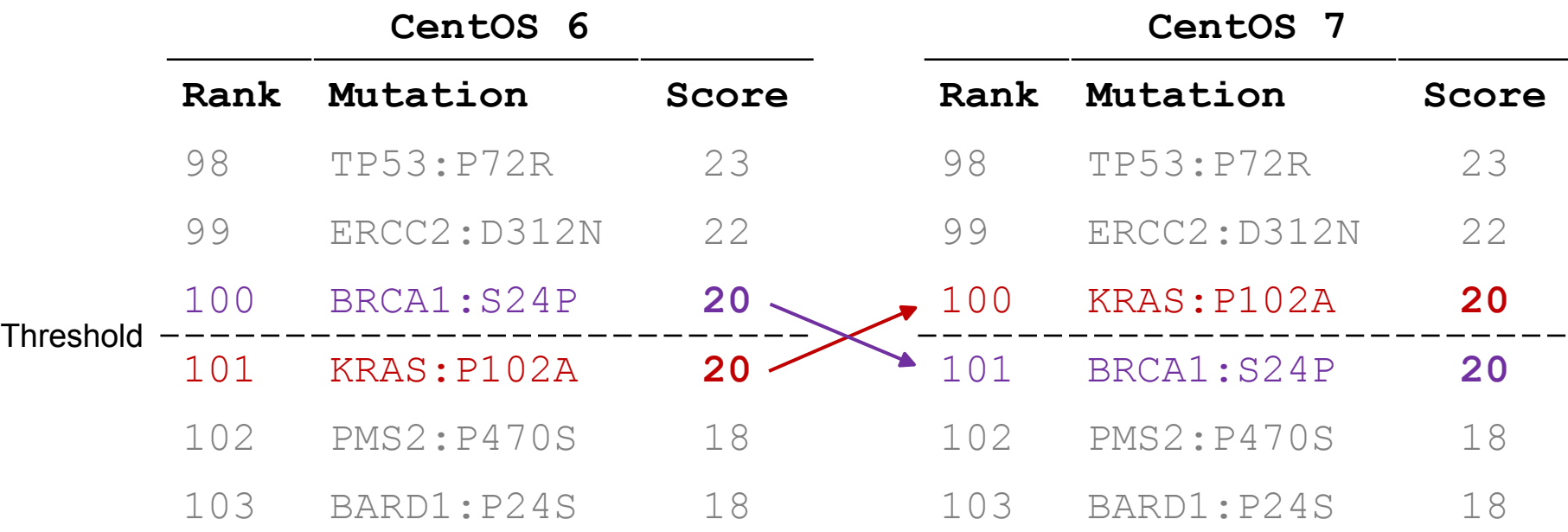

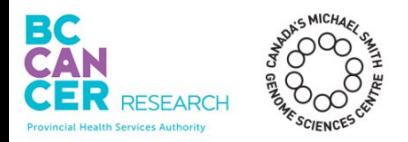

# Managing Dependencies in Your Runtime Environment

- Able to install and run the pipeline in different runtime environments (different operating systems)
- However, we got inconsistent results between environments
- We cannot expect everyone to have the exact same runtime environment

**How do we ensure our pipeline runs the same in any environment?**

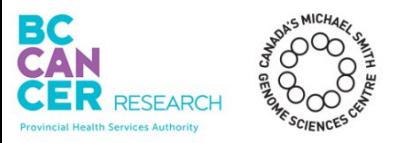

## Containers

#### **Container**

- A package of one or more applications and all dependencies
- The environment is isolated from the host OS/infrastructure
- Extremely portable

#### **Docker** or **Singularity**

• An application for running containers

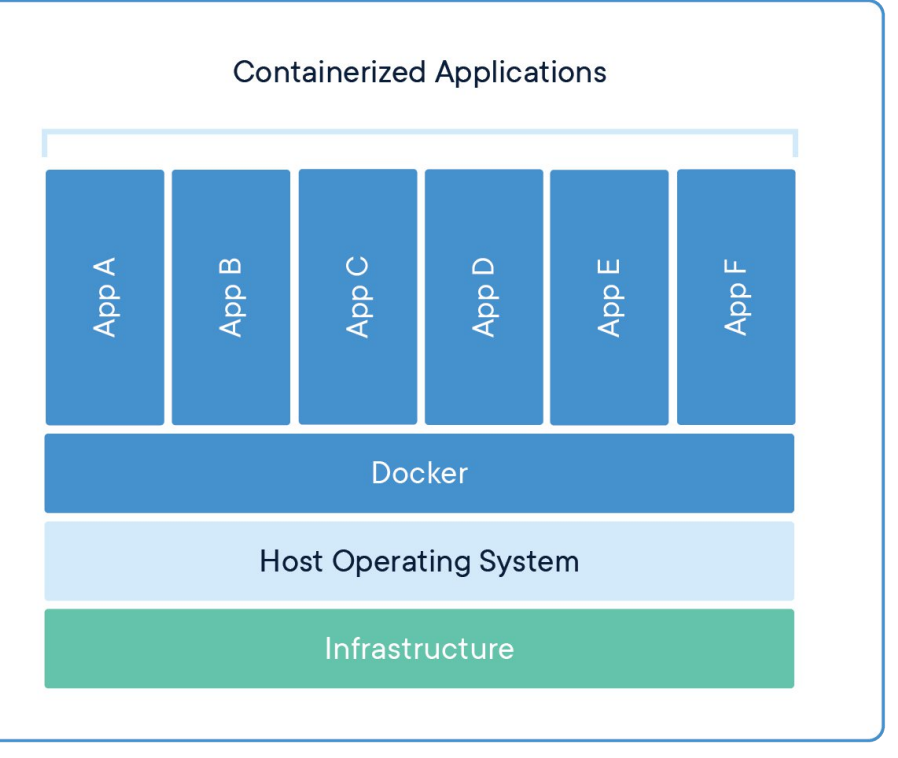

**Image**: https://www.docker.com/resources/what-container

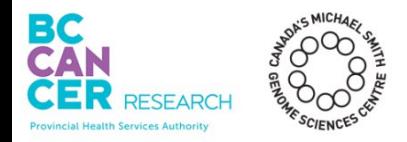

#### Dockerhub<sup>'</sup>

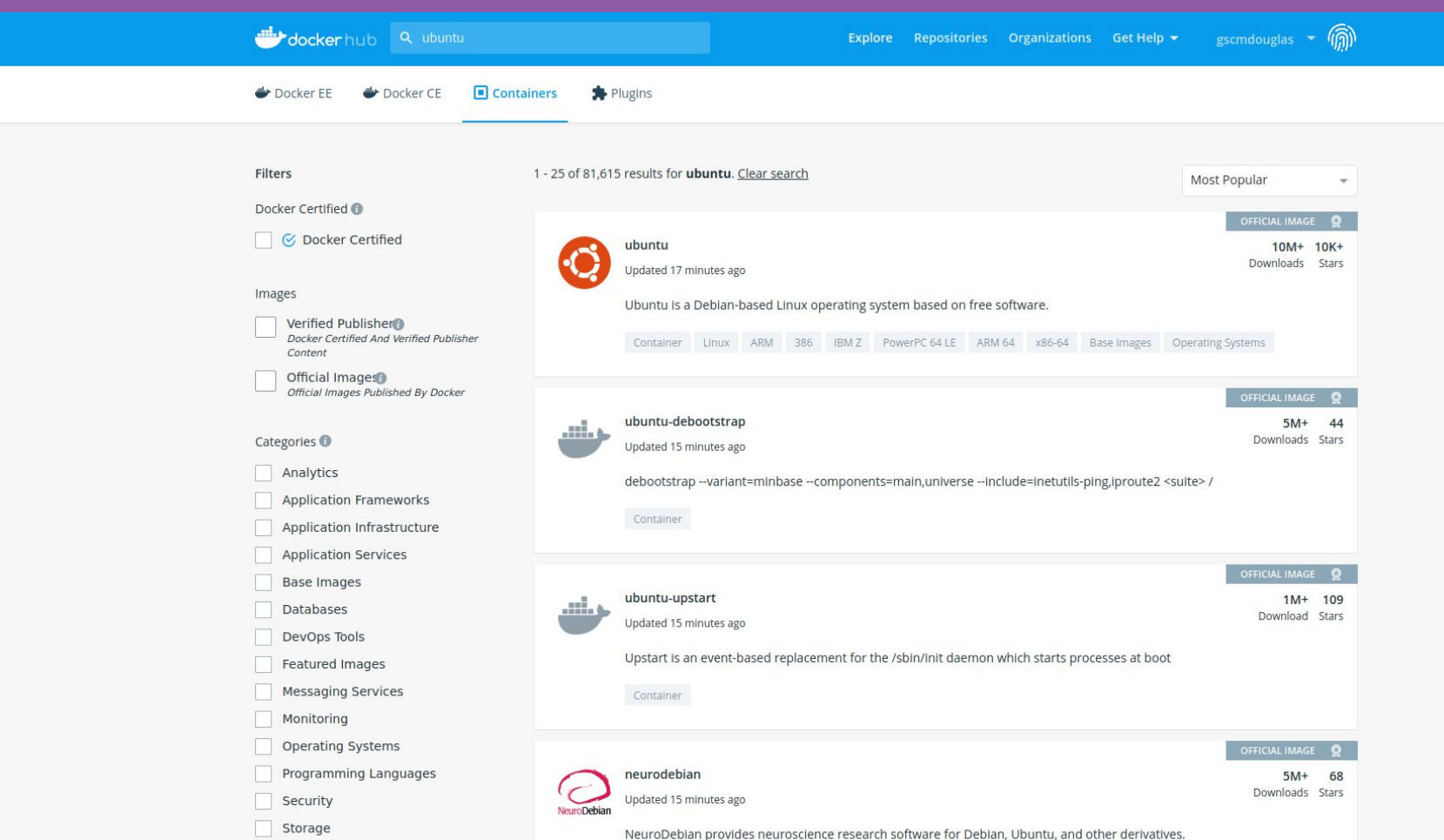

## Building a Docker Container

Provincial Health Services Authority

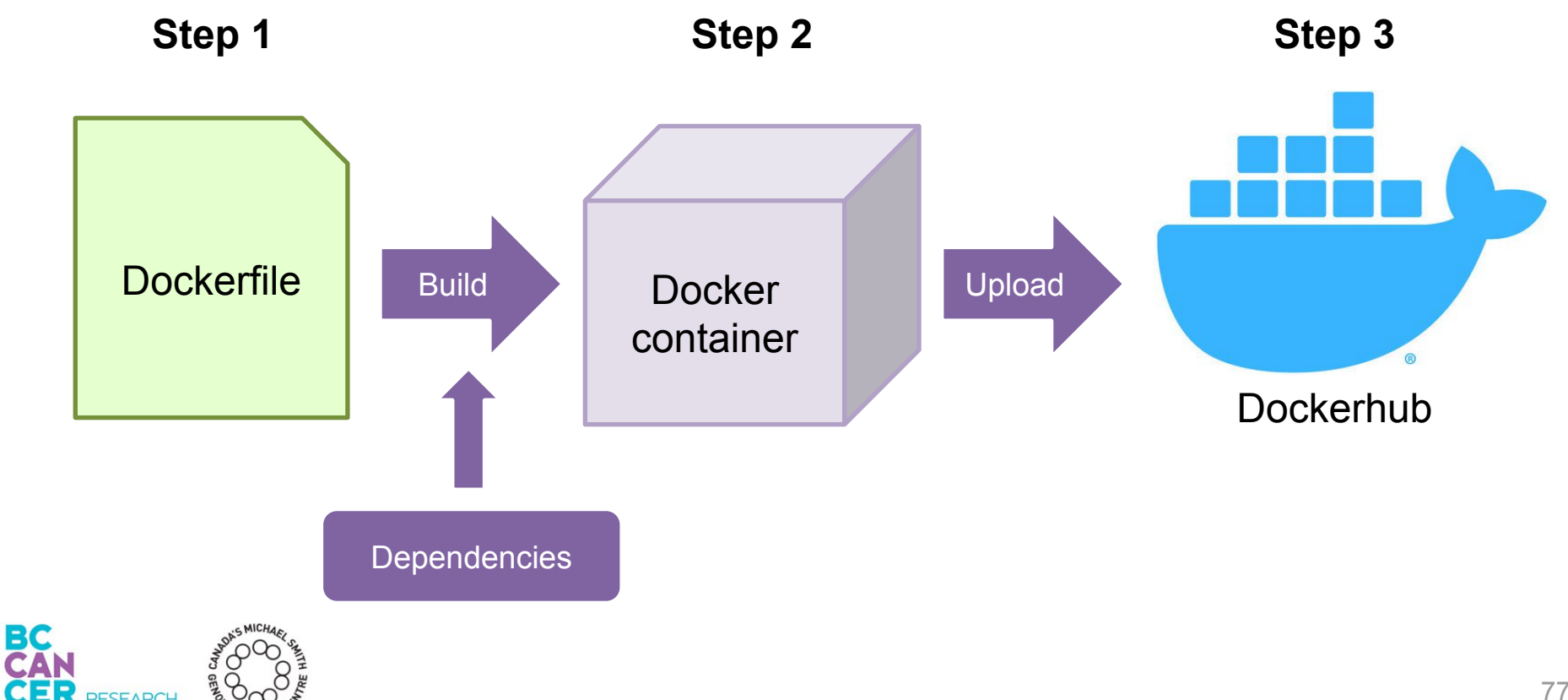

## Building a Docker Container

Provincial Health Services Authority

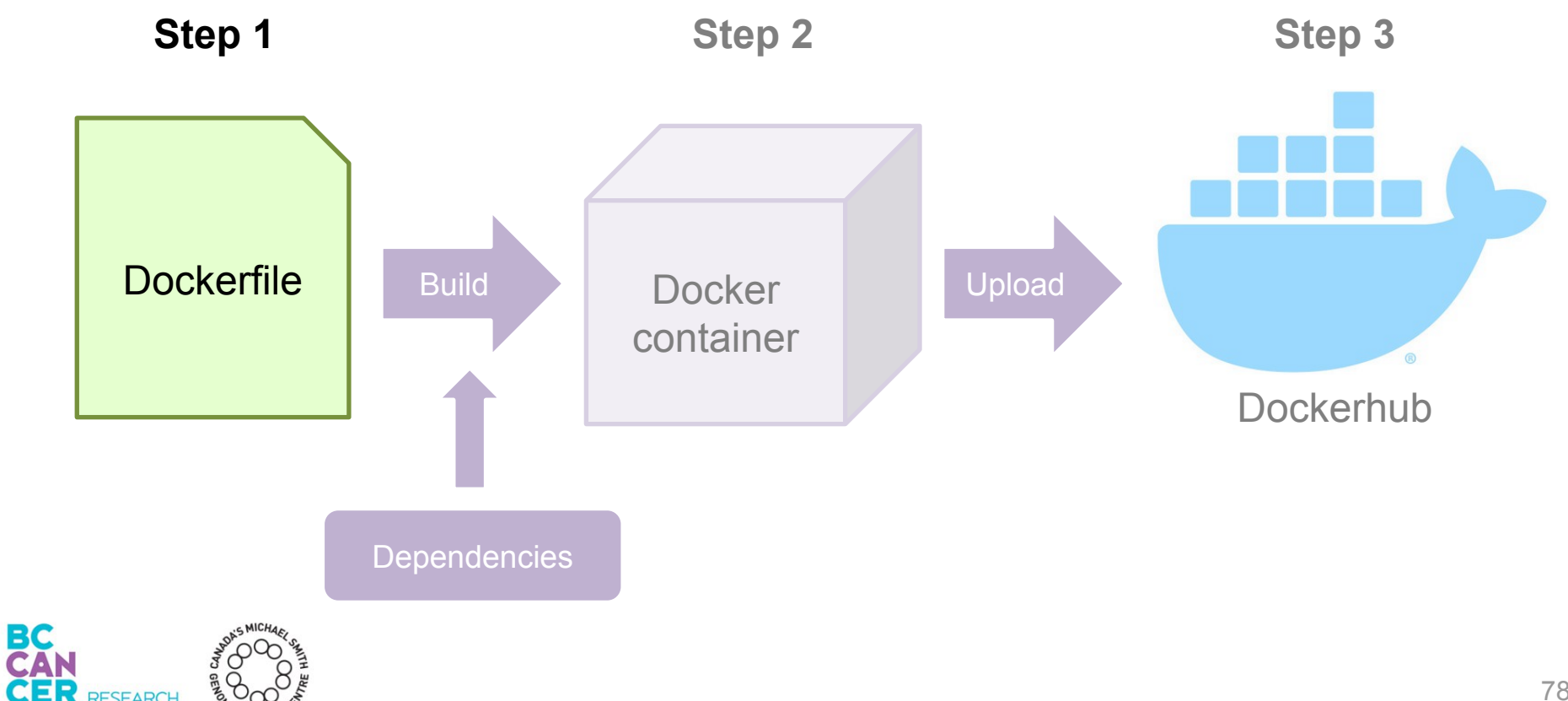

A **'Dockerfile**' is a text file.

It is a set of instructions on how to build and run the Docker container.

Contains all the commands the user would run to install and run the pipeline.

matt@matt:~\$ vi Dockerfile

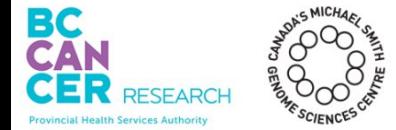

**1)** Pick a parent image.

Parent image = An existing docker image to base your image on.

Declare a parent image using the FROM keyword.

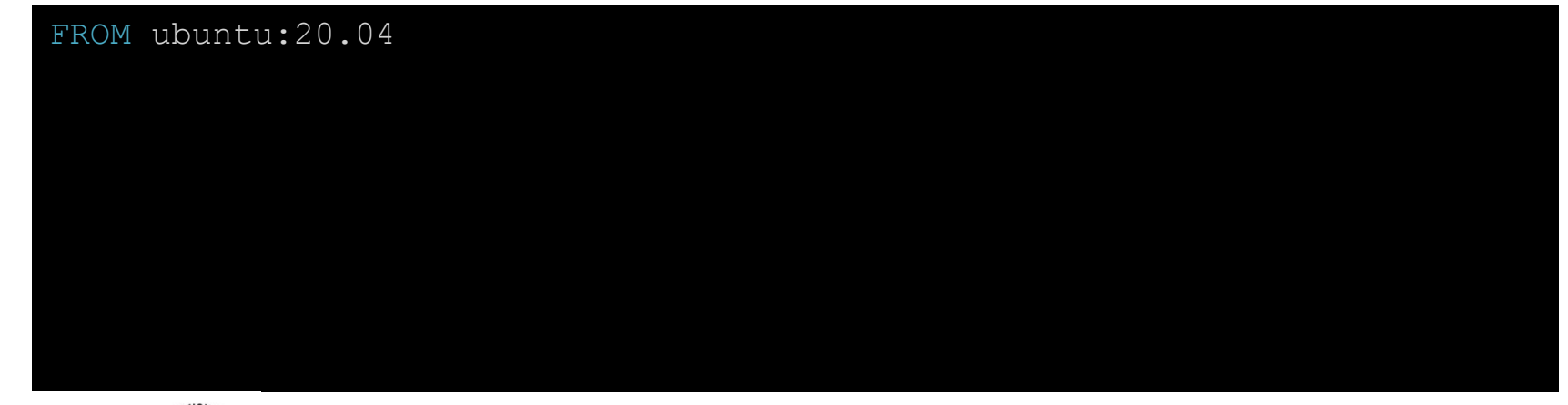

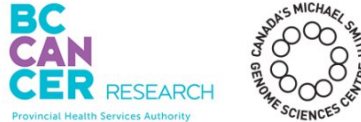

**2)** Install your pipeline.

RUN executes the following command when the image is being built.

WORKDIR sets the directory commands will be run in ('cd' in bash).

FROM ubuntu:20.04

RUN git clone https://github.com/mattdoug604/reproducible\_tutorial.git WORKDIR reproducible tutorial RUN pip install -r requirements.txt

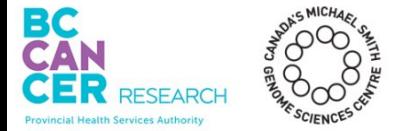

**3)** OPTIONAL: Run a command when the Docker container is started.

Alternative is to run the Docker container "interactively" - behaves essentially the same as the normal command line environment (run commands, navigate directories, etc.).

```
FROM ubuntu:20.04
RUN git clone https://github.com/mattdoug604/reproducible_tutorial.git
WORKDIR reproducible tutorial
RUN pip install -r requirements.txt
CMD bash run pipeline.sh
```
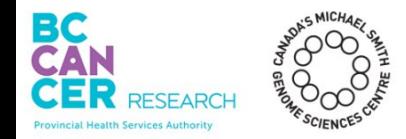

## Building a Docker Container - Version Control

What if we rebuild the docker image and the git repository has changed?

RUN git clone https://github.com/mattdoug604/reproducible\_tutorial.git WORKDIR reproducible tutorial RUN git checkout v1.0.0 RUN pip install -r requirements.txt

Best practice is to control the version of each program included in the image.

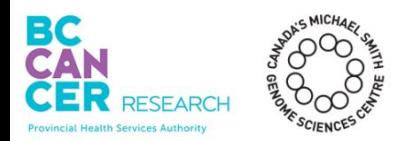

## Building a Docker Container

Provincial Health Services Authority

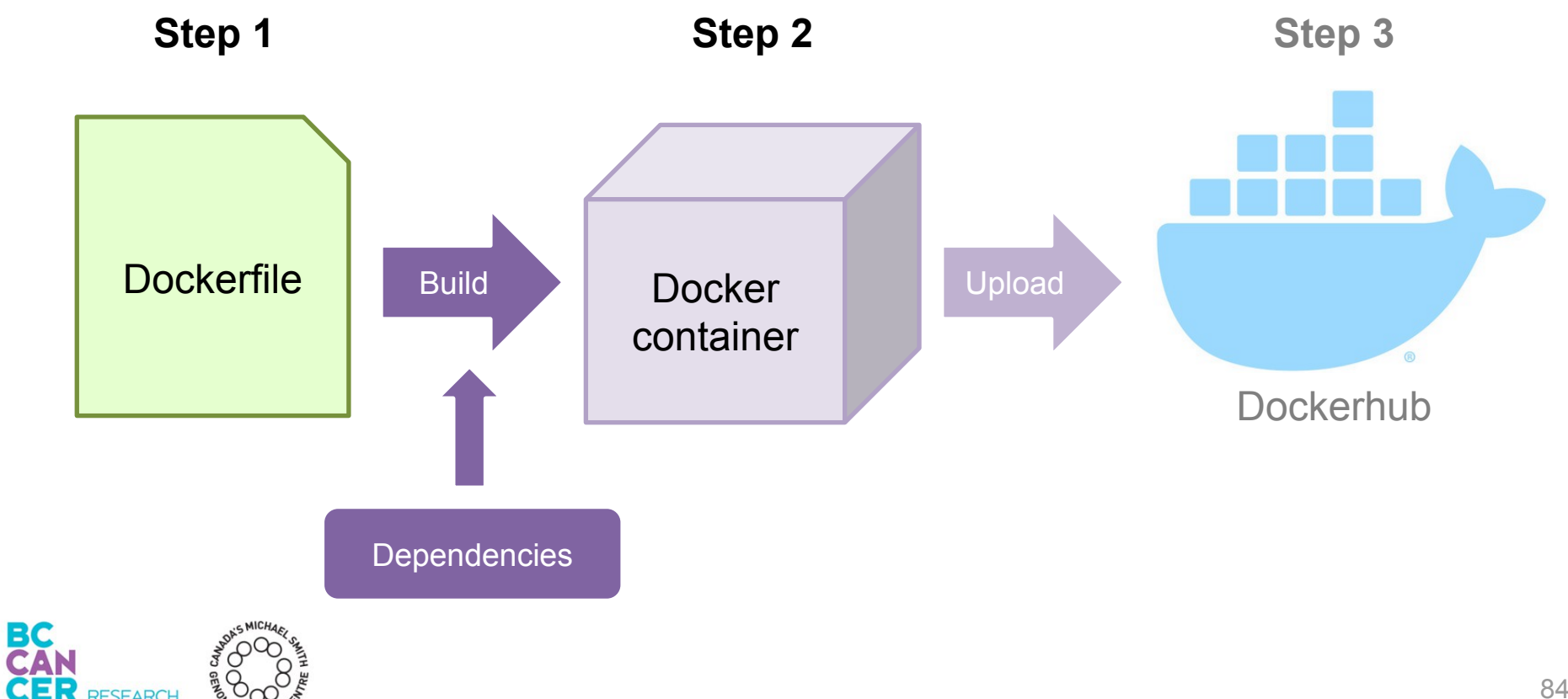

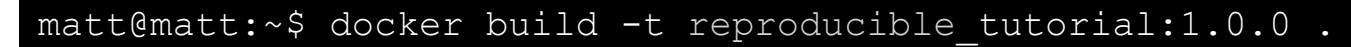

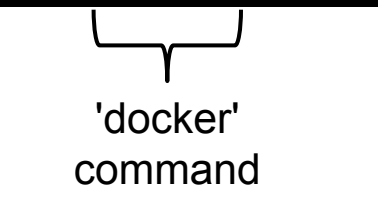

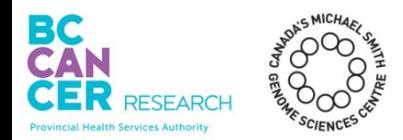

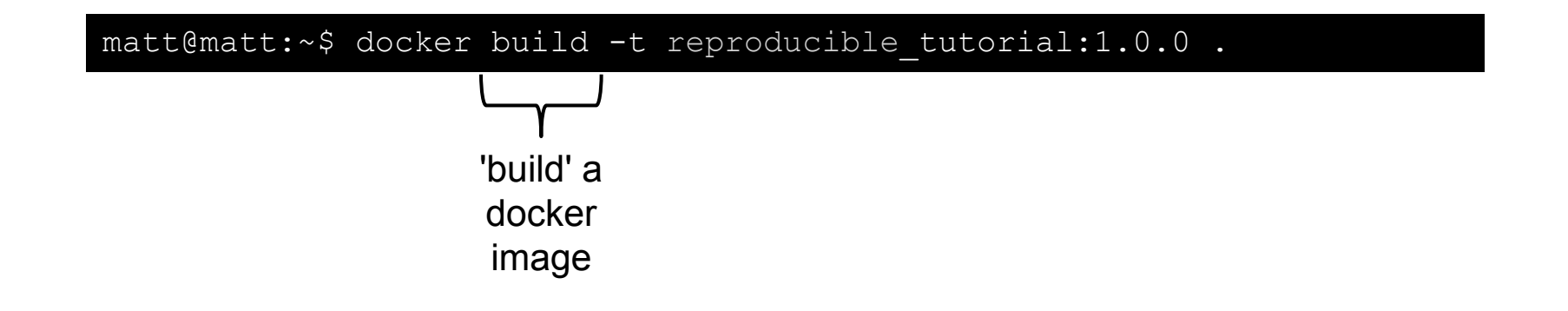

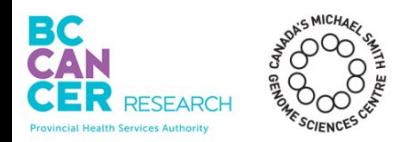

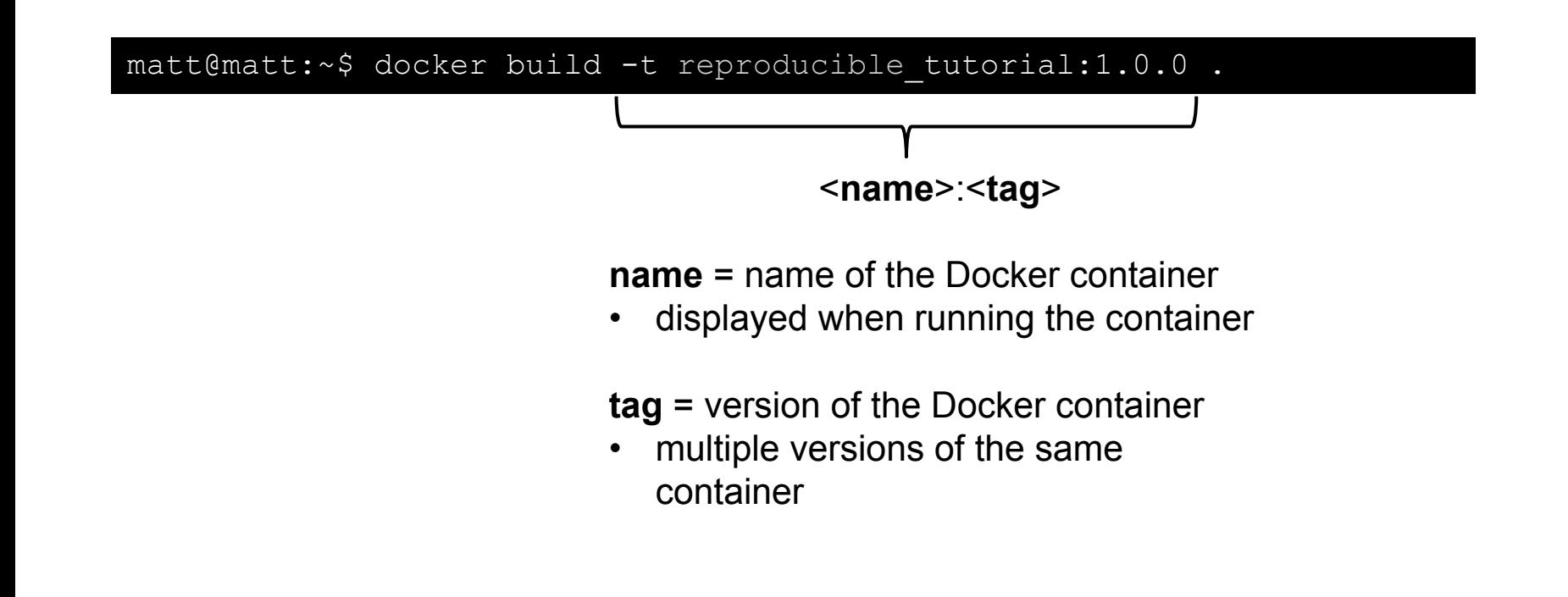

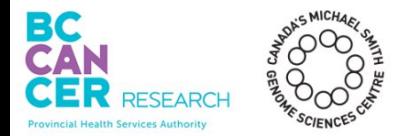

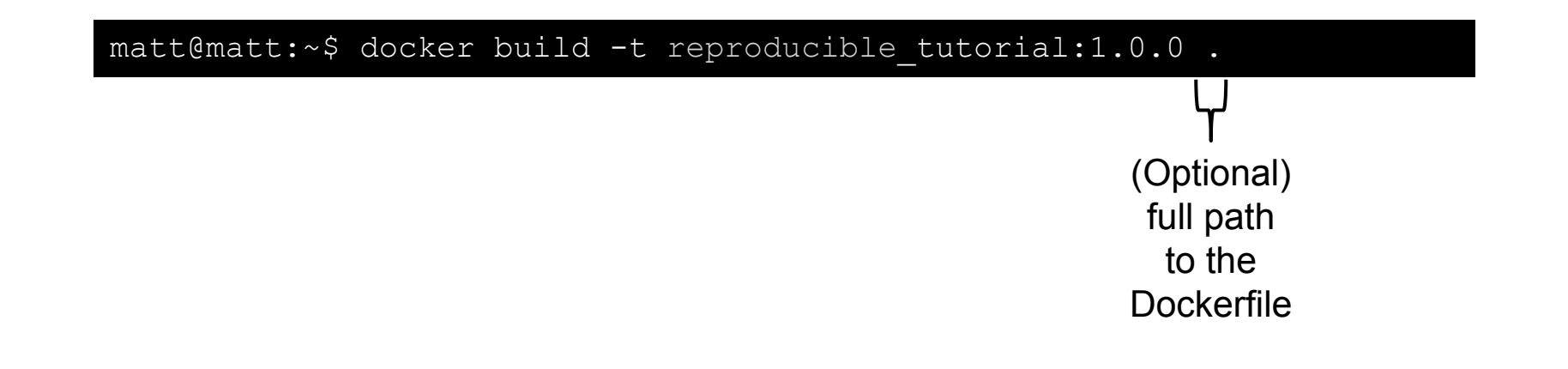

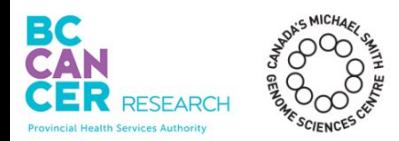

## Building a Docker Container

Provincial Health Services Authority

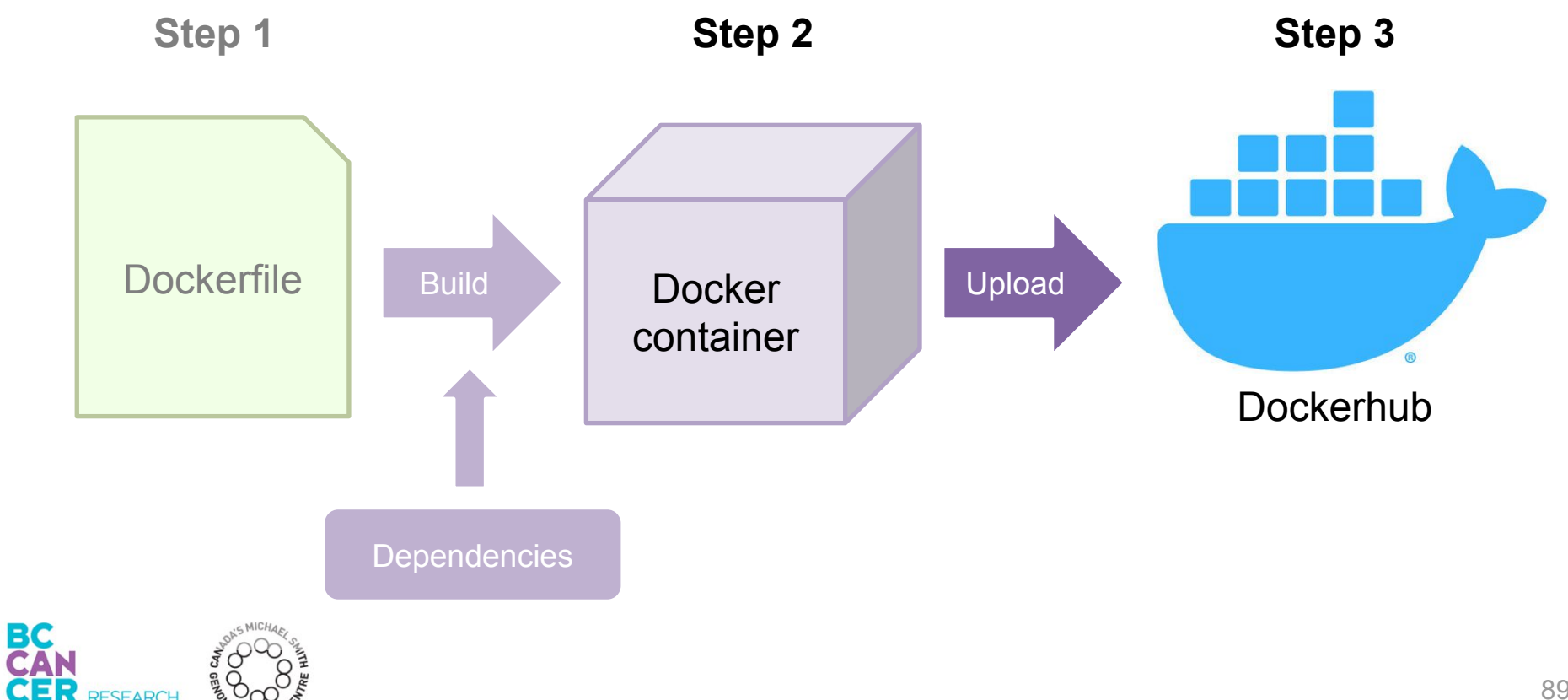

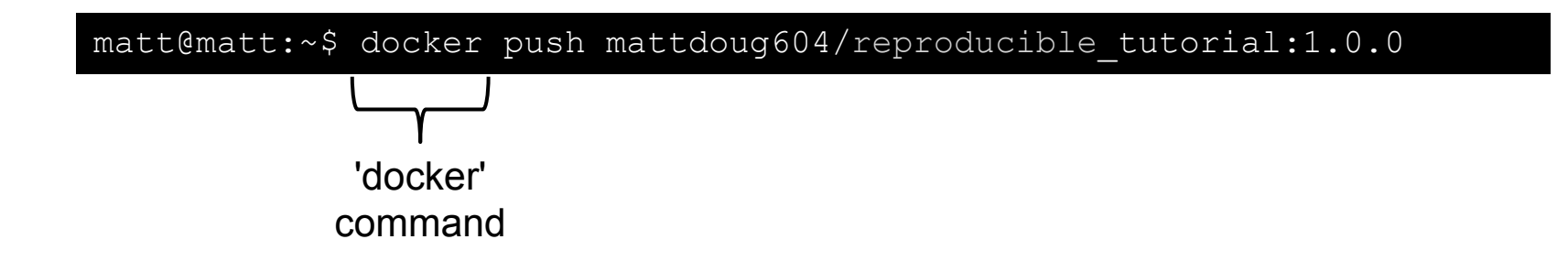

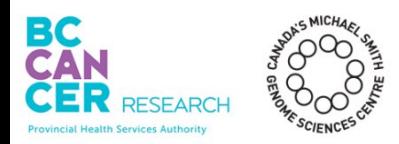

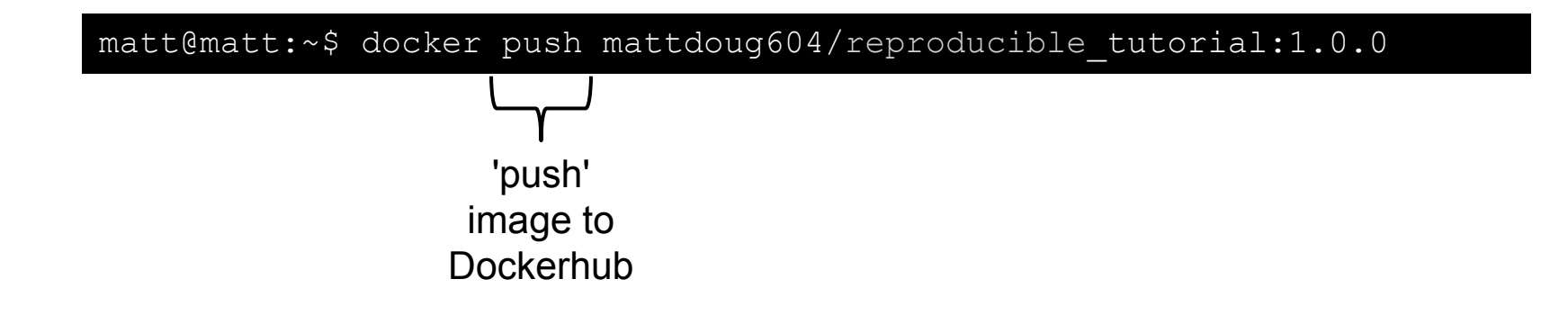

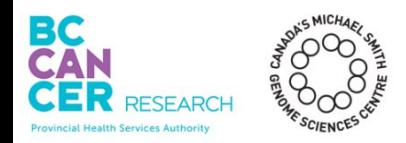

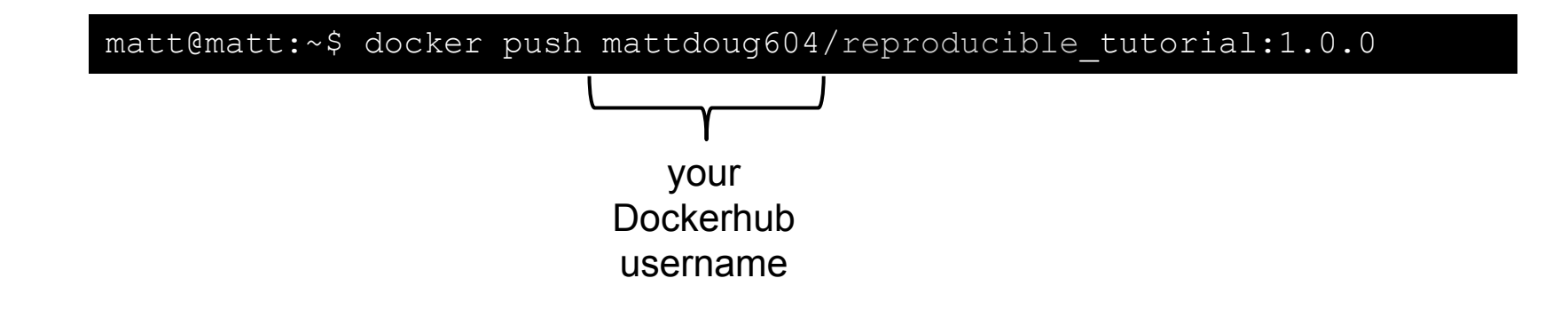

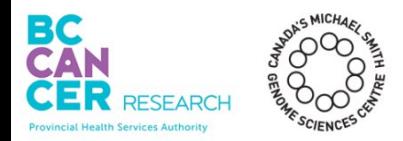

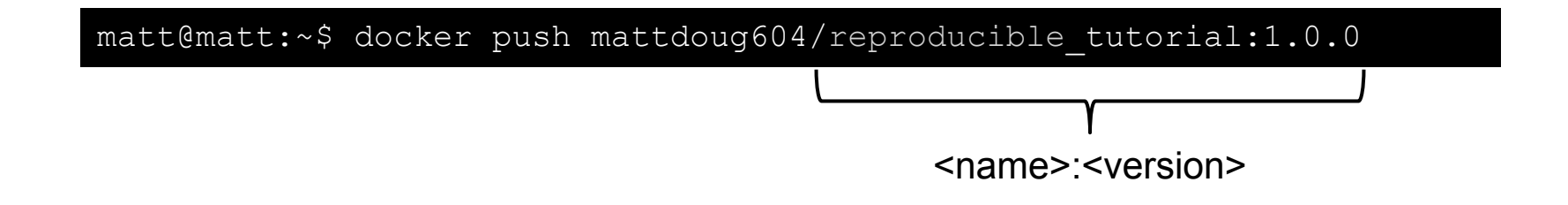

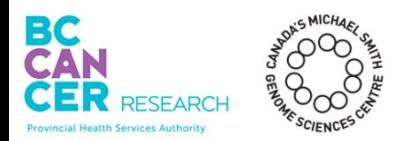

## Running a Docker Container

Run the **CMD** we defined in the Dockerfile:

matt@matt:~\$ docker run reproducible\_tutorial:1.0.0

OR, run the Dockerfile interactively (-it):

matt@matt:~\$ docker run **-it** reproducible\_tutorial:1.0.0

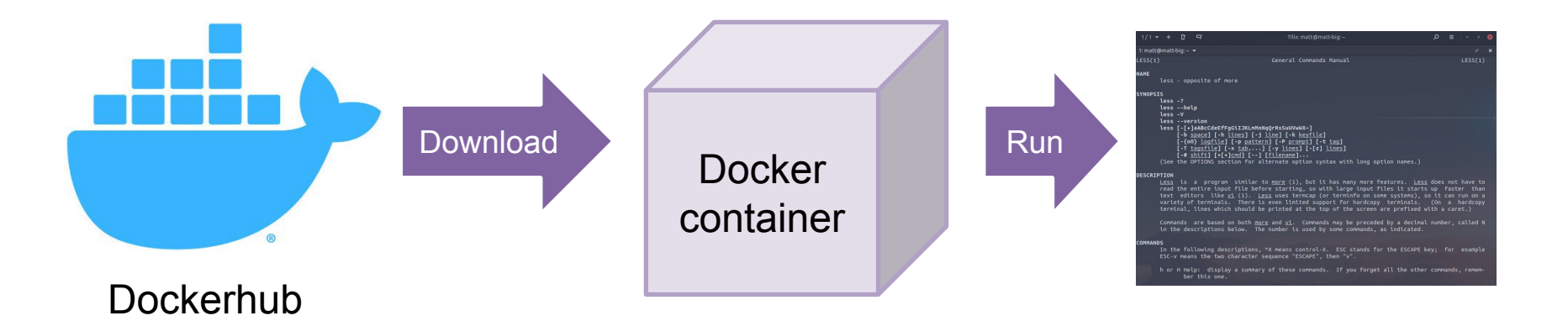

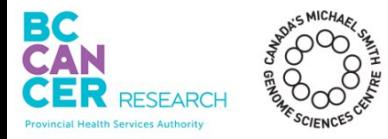

Installed software should run the same on any machine.

**Containers** 

- Docker or Singularity
- Very portable
- Ensures everyone is running the same code

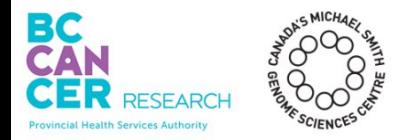

## Reproducible Pipeline Checklist

Code is available Good documentation Dependencies are listed Runtime environment can be reproduced

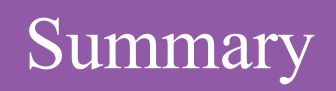

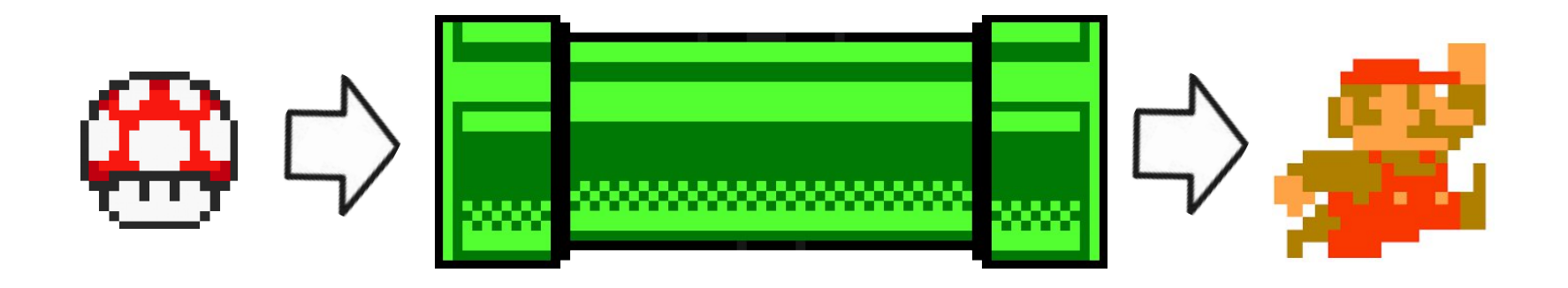

## A failure to reproduce a result is often due to how the pipeline is packaged/shared.

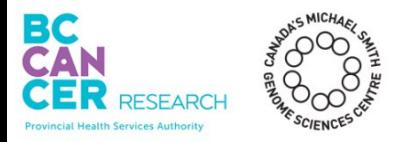

# Summary

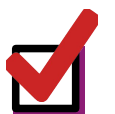

- Code is easily accessible online
- Github, Sourceforge

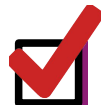

- Documentation explains how to obtain, install, and run code
	- READMEs

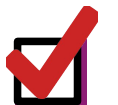

- All dependencies are listed
- 'venv' and 'pip freeze' (Python)

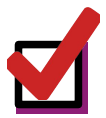

- Runtime environment can be reproduced
	- Containers (Docker, Singularity) contain all dependencies

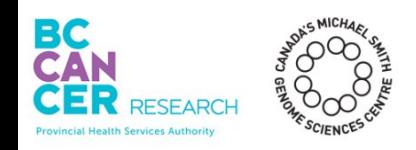

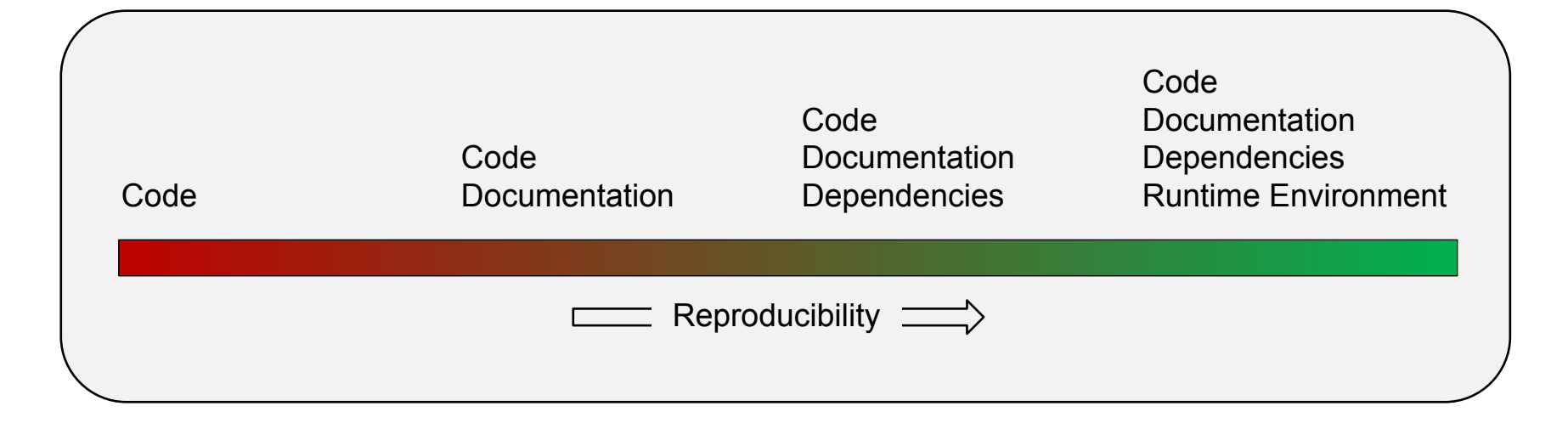

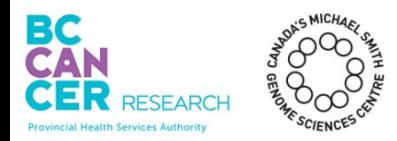

So much amazing data science software!

Pipelines are not living up to their full potential if they are not accessible.

Making sure a pipeline produces the same output anywhere is not trivial - but is achievable!

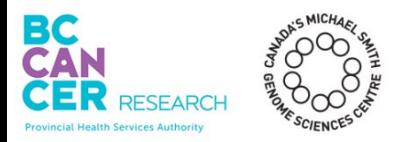

Thank You for Listening!